Česká zemědělská univerzita v Praze

Provozně ekonomická fakulta

Katedra informačních technologií

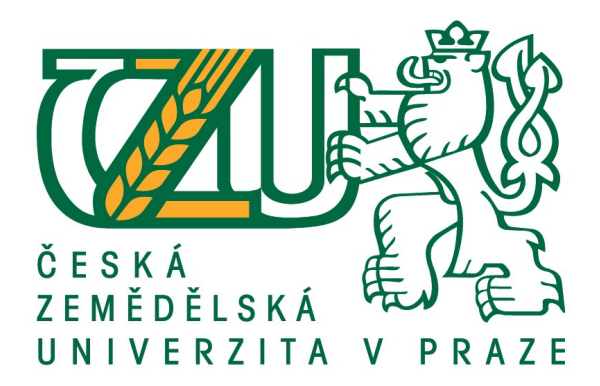

# Bakalářská práce

# Návrh uživatelského rozhraní tréninkové aplikace pro mobilní zařízení

Daniel Melichar

© 2019 ČZU v Praze

# ČESKÁ ZEMĚDĚLSKÁ UNIVERZITA V PRAZE

Provozně ekonomická fakulta

# ZADÁNÍ BAKALÁŘSKÉ PRÁCE

**Daniel Melichar** 

Informatika

Název práce

Návrh uživatelského rozhraní tréninkové aplikace pro mobilní zařízení

Název anglicky

User interface design of the training application for mobile devices

#### Cíle práce

Hlavním cílem bakalářské práce je na základě analýzy existujících tréninkových aplikací vytvořit prototyp nové tréninkové aplikace. Vedlejšími cíli jsou: zpracování rešerše o metodách testování použitelnosti a UX, metodách návrhu uživatelského rozhraní pro mobilní zařízení, vymezení oblasti tréninkových aplikací, vypracování seznamu vhodných funkcionalit, testování vlastního návrhu na vybraném vzorku uživatelů.

#### Metodika

Metodika bakalářské práce je založena studiu odborné literatury a informačních zdrojů. Na základě získaných znalostí a analýzy stávajících aplikací jsou identifikovány nedostatky stávajících aplikací a je vypracován seznam vhodných funkcionalit. Dále je vypracován vlastní návrh uživatelského rozhraní, který je podstoupen uživatelskému testování s využitím vhodných metod. Na základě výstupu z uživatelských testů je provedeno vyhodnocení a případná úprava řešení.

#### Doporučený rozsah práce

45 stran

#### Klíčová slova

použitelnost, UX, uživatelské rozhraní, UI, mobilní zařízení, mobilní aplikace

#### Doporučené zdroje informací

Apple Inc. Human Interface Guidelines iOS. Apple Inc. [online]. 2018. Dostupné z:

https://developer.apple.com/ios/human-interface-guidelines/overview/themes/

Fake It Make It: How to Make an App Prototype in 3 Hours. USA: unknown, 2015. ISBN B00X8U2BCY LIDWELL, William, Kritina HOLDEN a Jill BUTLER. Univerzální principy designu. Brno. Computer Press,

#### 2011. ISBN 9788025135402.

MORSON, Sian. Designing for iOS with Sketch. USA: Apress, 2015. ISBN 1484214595.

Předběžný termín obhajoby 2018/19 LS - PEF

Vedoucí práce Ing. Jan Masner, Ph.D.

Garantující pracoviště Katedra informačních technologií

Elektronicky schváleno dne 11.9.2018

Ing. Jiří Vaněk, Ph.D. Vedoucí katedry

Elektronicky schváleno dne 19. 10. 2018

Ing. Martin Pelikán, Ph.D. Děkan

V Praze dne 10.03.2019

# Čestné prohlášení

Prohlašuji, že svou bakalářskou práci "Návrh uživatelského rozhraní tréninkové aplikace pro mobilní zařízení" jsem vypracoval samostatně pod vedením vedoucího bakalářské práce a s použitím odborné literatury a dalších informačních zdrojů, které jsou citovány v práci a uvedeny v seznamu použitých zdrojů na konci práce. Jako autor uvedené bakalářské práce dále prohlašuji, že jsem v souvislosti s jejím vytvořením neporušil autorská práva třetích osob.

V Praze dne 15.3.2019 Daniel Melichar

# Poděkování

Rád bych touto cestou poděkoval Ing. Janu Masnerovi, Ph.D. za odborné vedení této bakalářské práce a ochotnou spolupráci při její tvorbě. Dále bych rád poděkoval zúčastněným participantům.

# Návrh uživatelského rozhraní tréninkové aplikace pro mobilní zařízení

## Abstrakt

Tato bakalářská práce se zabývá problematikou použitelnosti a UX v odvětví tréninkových aplikací pro mobilní zařízení na platformě iOS. V teoretické části je zpracována rešerše o metodách testování použitelnosti a UX, metodách návrhu uživatelského rozhraní a operačním systému iOS. V praktické části je vymezena oblast tréninkových aplikací a je provedena analýza stávajících řešení. Dále je na základě uživatelských testů vytvořeno nové uživatelské rozhraní tréninkové aplikace a prototyp v programu Sketch. Navržené uživatelské rozhraní je také podrobeno uživatelskému testování a výsledky jsou následně porovnány.

Klíčová slova: použitelnost, UX, iOS, tréninková aplikace, uživatelské rozhraní, UI, prototyp, Sketch

# User interface design of the training application for mobile devices

#### Abstract

This bachelor thesis deals with the usability and UX in the training applications for smartphones on platform iOS. In the theoretical part was written recherche about usability and UX testing methods, user interface design methods, and operating system iOS. In the practical part is defined the field of training applications and is created analyses of the existing solutions. Further is created a new user interface for the training application and prototype, which is based on user tests. Prototype is created in Sketch application. The designed user interface is also subjected to user testing and the results are compared then.

Keywords: usability, UX, iOS, training application, user interface, UI, prototype, Sketch

# Obsah

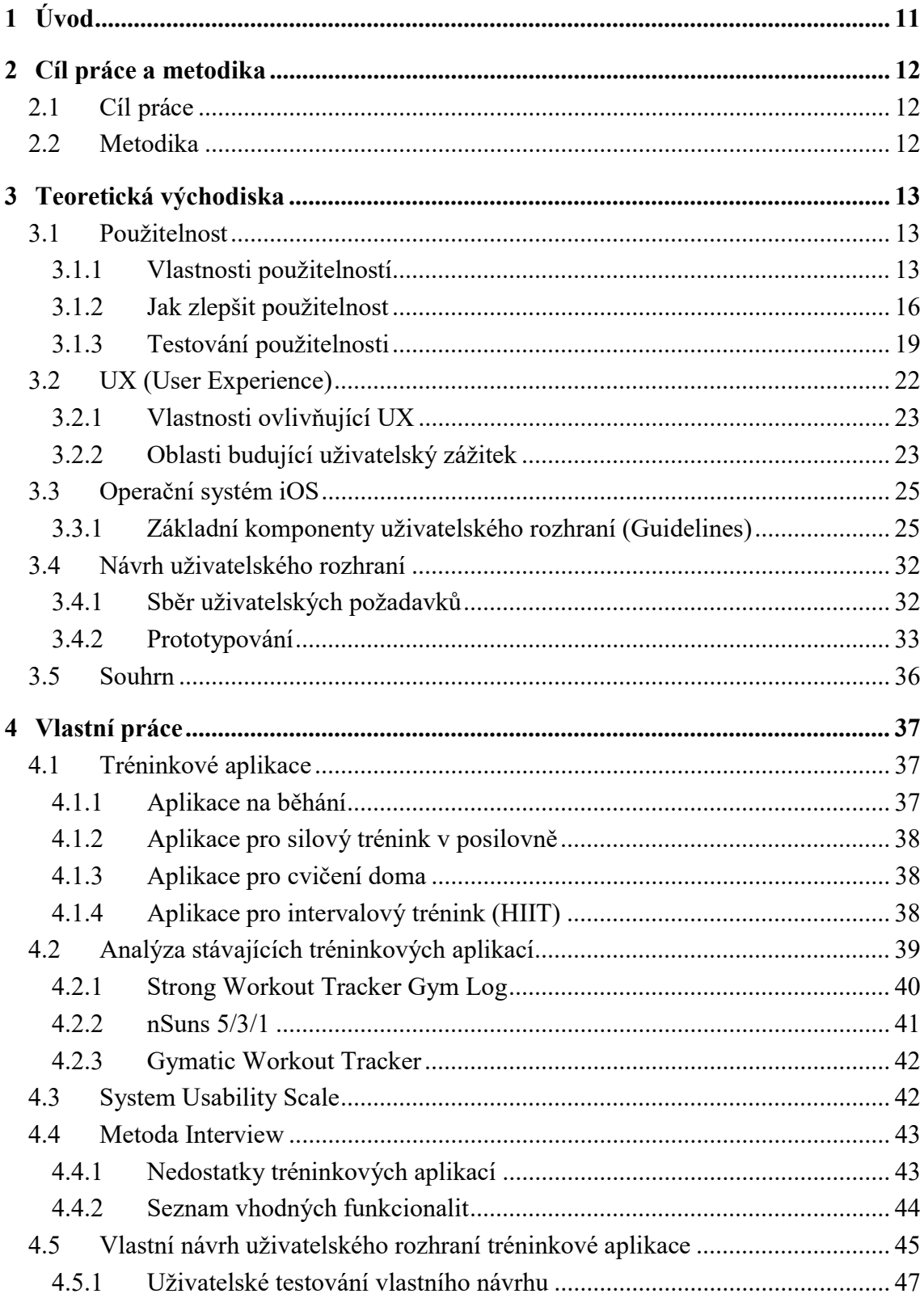

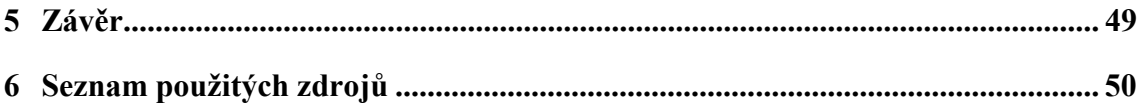

# Seznam obrázků

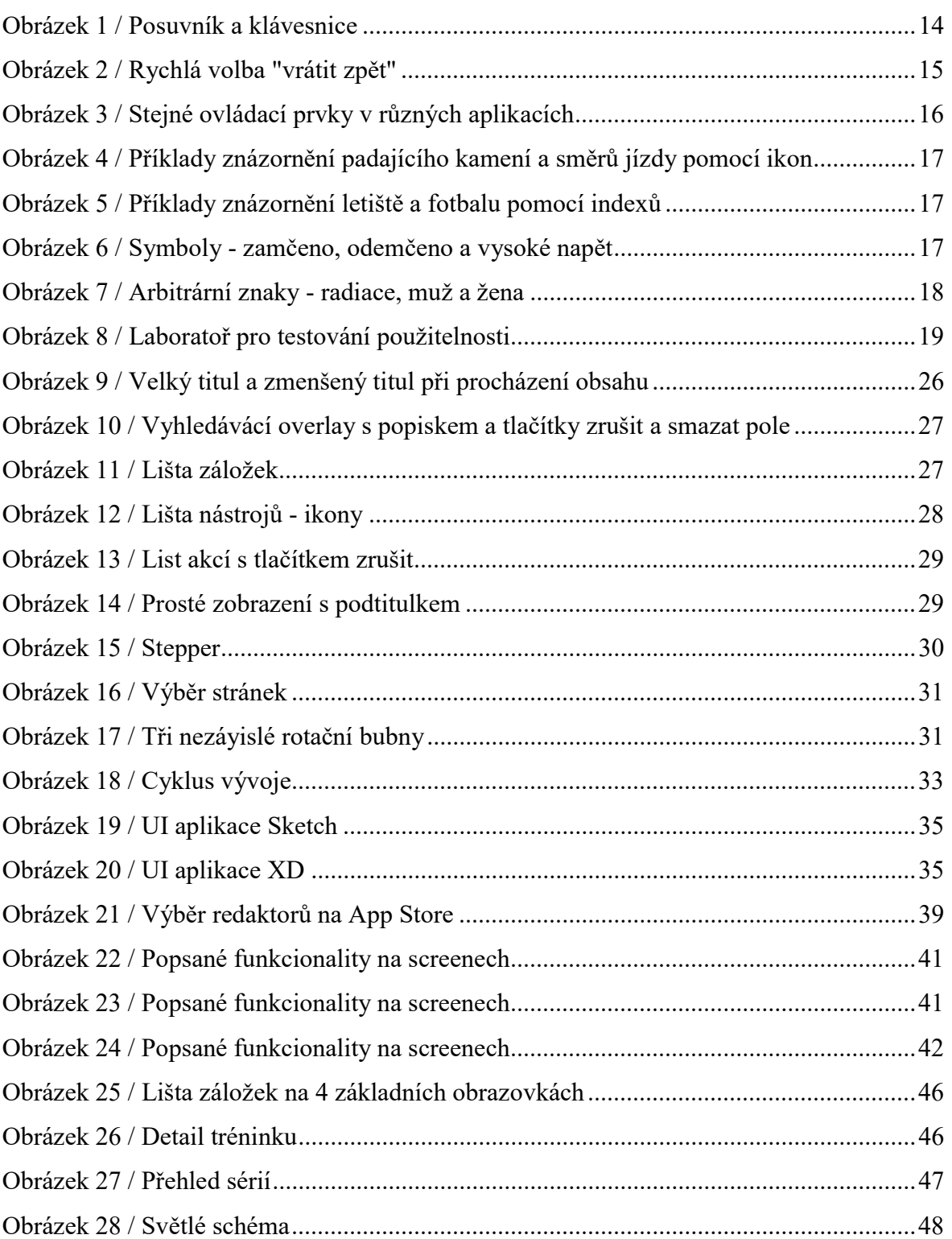

# Seznam tabulek

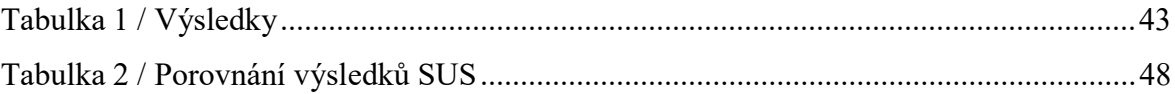

# 1 Úvod

Chytrý telefon se stal v posledních letech jedním z největších pomocníků lidstva. Velké množství funkcí a aplikací umožnilo částečně nahradit některé předměty jako je například fotoaparát a, nebo mapa. Za poslední desetiletí se také změnil způsob práce lidí a velké množství z nich má práci, která je převážně sedavé povahy což může vést k nedostatku pohybu a případné nadváze. Kompenzace nedostatku pohybu je možná rekreačním nebo závodním sportováním a v dnešní době je na výběr opravdu velké množství druhů sportovních aktivit. Pro různé sportovní aktivity byly vytvořeny tréninkové aplikace na sledování výsledků nebo pro naučení techniky a návyků. Dobrá tréninková aplikace dokáže uživateli částečně nahradit trenéra, nabízí ukázky provedení cviků a dokáže uživateli navrhnout vhodnou tréninkovou metodiku. Tato bakalářská práce je zaměřena na tréninkové aplikace pro trénink v posilovně.

V teoretické části je zpracována rešerše o použitelnosti, kde je krátce představena a následně jsou popsány její vlastnosti, jak ji zlepšit a přehled metod, jak ji testovat. Dále je zpracována rešerše o UX a systému iOS kde jsou rozebrány jeho hlavní komponenty uživatelského rozhraní dle design guidelines. Také je zpracována rešerše o návrhu uživatelského rozhraní, sběru uživatelských požadavků a prototypování.

V praktické části je vymezena oblast tréninkových aplikací a je provedena analýza stávajících řešení. Dále je na základě uživatelských testů metodami System Usability Scale a Interview vytvořeno nové uživatelské rozhraní tréninkové aplikace a prototyp v programu Sketch. Navržené uživatelské rozhraní je také podrobeno uživatelskému testování a výsledky jsou následně porovnány.

# 2 Cíl práce a metodika

# 2.1 Cíl práce

Hlavním cílem bakalářské práce je na základě analýzy existujících tréninkových aplikací vytvořit prototyp nové tréninkové aplikace v programu Sketch pro mobilní operační systém od společnosti Apple iOS. Vedlejšími cíli jsou:

- zpracování rešerše o metodách testování použitelnosti a UX, metodách návrhu uživatelského rozhraní pro mobilní zařízení a operačním systému iOS
- vymezení oblasti tréninkových aplikací
- vypracování seznamu vhodných funkcionalit
- testování vlastního návrhu na vybraném vzorku uživatelů.

# 2.2 Metodika

Metodika bakalářské práce je založena studiu odborné literatury a informačních zdrojů. Na základě získaných znalostí a analýzy stávajících aplikací jsou identifikovány nedostatky stávajících aplikací a je vypracován seznam vhodných funkcionalit. Analýza je provedena na základě metod Interview a System Usability Scale, které jsou využity pro uživatelské testování a sběr uživatelských požadavků. Dále je vypracován vlastní návrh uživatelského rozhraní v programu Sketch, který je podstoupen uživatelskému testování s opětovným využitím metod Interview a System Usability Scale. Na základě výstupu z uživatelských testů je provedeno vyhodnocení a případná úprava řešení. Výsledky práce budou následně shrnuty v závěru.

# 3 Teoretická východiska

# 3.1 Použitelnost

Použitelnost je rozsah, v jakém může určitý uživatel použít konkrétní produkt k dosažení stanovených cílů s efektivitou, účinností a spokojeností ve specifikovaném kontextu použití a definuje, jak snadné je pro uživatele užití produktu, aplikace nebo například webové stránky. Design není použitelný nebo nepoužitelný jako takový, jeho použitelnost ovlivňuje uživatel sám svými požadavky a zkušenostmi. Její součástí může být pochopení požadavků uživatelů, formulace cílů použitelnosti a rozhodování o nejlepších technikách pro hodnocení použitelnosti.<sup>1</sup>

# 3.1.1 Vlastnosti použitelností

Porozumění vlastnostem použitelnosti pomáhá k vytvoření použitelného produktu. Vlastnosti použitelnosti jsou efektivita, účinnost, podmanivost, tolerance k chybám a snadná adaptace uživatele.

#### 3.1.1.1 Efektivita

 $\overline{a}$ 

Efektivita spočívá v tom, zda uživatelé snadno a přesně dosahují svých cílů v aplikaci. Například jak snadno se uživateli daří vyplnit čas fáze výkonu v tréninkové aplikaci. Velká část efektivity UI spočívá v prvcích podpory a vedení uživatelů při práci s aplikací jako je zobrazování pouze numerické klávesnice pro vyplňování numerických polí nebo výběr hodnot pomocí posuvníku namísto alfanumerické klávesnice viz Obrázek 1. Naopak redundance v navigaci napříč aplikací může být někdy přínosná, pokud existuje více cest k cíli je pravděpodobnější, že se tam uživatel dostane.<sup>2</sup>

<sup>&</sup>lt;sup>1</sup> What is usability? [online]. Dostupné z: https://www.interaction-design.org/literature/topics/usability.

<sup>&</sup>lt;sup>2</sup> What Does Usability Mean: Looking Beyond 'Ease of Use' [online]. Dostupné z:

http://www.wqusability.com/articles/more-than-ease-of-use.html.

| inti Vodafone CZ ◆ ※ |               | 18:07                | $C$ $\circ$ $*$ 84 % | 8+ reps at 77,5 kg                                                     |                 |             |
|----------------------|---------------|----------------------|----------------------|------------------------------------------------------------------------|-----------------|-------------|
| Zrušit               | Upravit budík |                      | <b>Uložit</b>        | 65 % of training max<br>18 reps would mean a new all time PR of 125 kg |                 |             |
|                      | $\angle 1$    | $\alpha=0$ .<br>12   |                      |                                                                        |                 |             |
|                      | 5             | 13                   |                      |                                                                        |                 | <b>Done</b> |
|                      | 6             | 14                   |                      | 1                                                                      |                 |             |
|                      | 7             | 15                   |                      |                                                                        | 2<br><b>ABC</b> | 3<br>DEF    |
|                      | 8             | 16                   |                      | 4                                                                      | 5               | 6           |
|                      | $\Theta$      | 17                   |                      | GHI                                                                    | JKL             | MNO         |
|                      | 10            | 18<br><b>Service</b> |                      | 7                                                                      | 8               | 9           |
|                      |               |                      |                      | PQRS                                                                   | TUV             | WXYZ        |
| Opakovat             |               |                      | Nikdy $>$            |                                                                        |                 |             |
| Popis                |               |                      | Budík $>$            |                                                                        |                 | $(\times)$  |

Obrázek 1 / Posuvník a klávesnice

# 3.1.1.2 Účinnost

Účinnost můžeme popsat jako rychlost za kterou je uživatel schopen dosáhnout cílů v aplikaci. Norma ISO 9241 definuje efektivitu jako celkové zdroje vynaložené na úkol. Metriky účinnosti zahrnují počet požadovaných kliknutí nebo stisknutí kláves nebo celkový čas na úkol. Umístění ovládacích prvků jako jsou menu, odkazy a další tlačítka má velký vliv na účinnost. Vhodné umístění ovládacích prvků snižuje časovou náročnost a úsilí vynaložené při navigaci. S touto vlastností souvisí design guidelines. Adaptace na ně může přispět k rychlejší orientaci v aplikaci, která je aktivně využívá.

#### 3.1.1.3 Podmanivost

 $\overline{a}$ 

Grafický vzhled rozhraní je jedna z prvních věcí, kterých si uživatel všimne. Stejně jako všechny ostatní vlastnosti použitelnosti musí být grafické prvky vhodné pro kontext aplikace. Styl, který se hodí pro aplikaci internetového bankovnictví se nemusí hodit pro tréninkovou aplikaci. Vizuální styl aplikace, množství grafických prvků a použité barvy, ale návrh a čitelnost textu můžou změnit vztah uživatele k UI a aplikaci celkově. Důležité je, aby design splňoval očekávání a potřeby lidí, kteří UI používají.<sup>3</sup>

<sup>&</sup>lt;sup>3</sup> HARTSON, H. Rex a Pardha S. PYLA. The UX Book.

#### 3.1.1.4 Odolnost vůči chybám

Uživatelské rozhraní odolné vůči chybám je navrženo tak, aby zabránilo chybám způsobených interakcí uživatele a pomáhal uživateli při zotavení se z případných chyb. Vysoce použitelné uživatelské rozhraní může zobrazovat chybová hlášení jako součást rozhraní. V případě vzniku chyby může systém zobrazit jasný popis problému a zároveň nabídnout řešení v podobě přímého odkazu na výběr řešení problému. Například když uživatel omylem smaže nějaký soubor ze svého cloudového uložiště, zobrazí se informace o smazání položky s rychlou volbou "Vrátit zpět" viz Obrázek 2. Chyba může vzniknout i tak, že návrhář rozhraní nedomyslel všechny možnosti, kterými může uživatel rozhraní používat.<sup>4</sup>

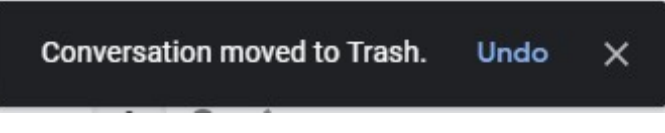

Obrázek 2 / Rychlá volba "vrátit zpět"

#### 3.1.1.5 Snadná adaptace uživatele

Je důležité umožnit uživatelům stavět nejen na svých předchozích zkušenostech s uživatelskými rozhraními, ale také na interakčních vzorech, které se opakují napříč systémem. Konzistentnost v návrhu uživatelského rozhraní zaručuje, že ovládací prvky jsou umístěny na známých místech viz Obrázek 3 a že podobné funkcionality se podobně opravdu chovají. Dobré předvídání vyžaduje pečlivou analýzu a pozorování uživatelů, ale může pomoct při návrhu nových funkcí, tak jak by samotní uživatelé očekávali. O této vlastnosti použitelnosti je více uvedeno v kapitole Design Guidelines.<sup>5</sup>

 $\overline{a}$ 

<sup>&</sup>lt;sup>4</sup> HARTSON, H. Rex a Pardha S. PYLA. The UX Book.

<sup>&</sup>lt;sup>5</sup> What Does Usability Mean: Looking Beyond 'Ease of Use' [online]. Dostupné z: http://www.wqusability.com/articles/more-than-ease-of-use.html.

| <b>all</b> Vodafone CZ 令 ※                      | 17:33 |              |
|-------------------------------------------------|-------|--------------|
| K Nastavení                                     | Wi-Fi |              |
| ••• Vodafone CZ $\widehat{\mathcal{F}}$ $\cong$ | 17:33 |              |
| ← Poznámky                                      |       | $\Omega$ . U |

Obrázek 3 / Stejné ovládací prvky v různých aplikacích

# 3.1.2 Jak zlepšit použitelnost

V této kapitole se bude krátce představeno několik způsobů, jak zlepšit použitelnost uživatelského rozhraní.

# 3.1.2.1 Znázornění pomocí ikon

Znázornění pomocí ikon se využívá k nahrazení textových řetězců za obrazové vyjádření jejich významů. Využití ikon má mnoho výhod jako je snazší rozpoznání, naučení a zapamatování akcí nebo objektů. Ikony jsou oproti textu prostorově úspornější a snadno upoutají pozornost uživatele. Ikony by měly mít stejný vizuální motiv tedy měly by mít stejný styl a barvu. Existují čtyři základní typy:

- Ikony
- Indexy
- Symboly
- Arbitrážní znaky.<sup>6</sup>

# 1. Ikony

 $\overline{a}$ 

Ikony jsou obrázky analogické k zobrazované akci. Čím složitější jsou tím nižší je jejich efektivita. Příklad tohoto typu znázornění viz Obrázek 4

<sup>&</sup>lt;sup>6</sup> LIDWELL, William, Kritina HOLDEN a Jill BUTLER. Univerzální principy designu.

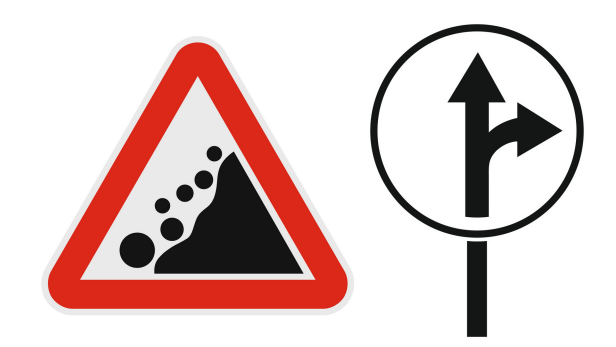

Obrázek 4 / Příklady znázornění padajícího kamení a směrů jízdy pomocí ikon

# 2. Indexy

Indexy jsou obrázky, které jsou známou asociací nebo příkladem nějaké akce. Jsou účinné ve vyjádření složitých akcí nebo objektů. Příklad tohoto typu znázornění viz Obrázek 5.<sup>7</sup>

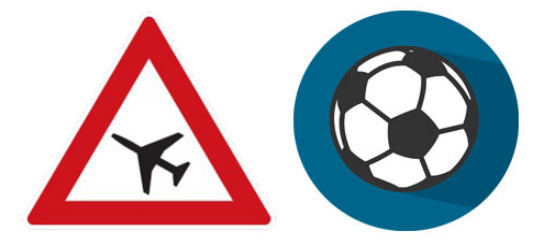

Obrázek 5 / Příklady znázornění letiště a fotbalu pomocí indexů

# 3. Symboly

 $\overline{a}$ 

Symboly jsou obrázky, které dokáží vyjádřit určitou akci nebo objekt na vyšší úrovni abstrakce. Jsou použitelné v případech kdy se dají akce nebo objekty znázornit pomocí obecně známé věci. Příklad tohoto typu znázornění viz Obrázek 6.

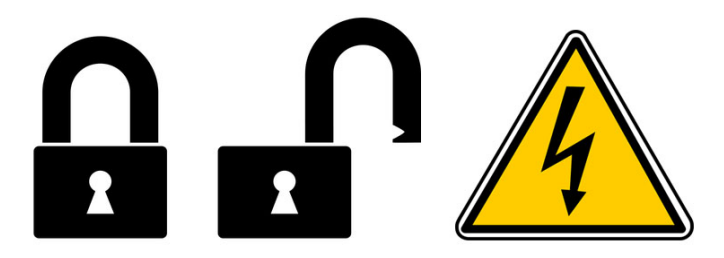

Obrázek 6 / Symboly - zamčeno, odemčeno a vysoké napět

<sup>&</sup>lt;sup>7</sup> LIDWELL, William, Kritina HOLDEN a Jill BUTLER. Univerzální principy designu.

#### 4. Arbitrážní znaky

Arbitrážní znaky jsou obrázky, které mají malý nebo žádný vztah ke znázorňované akci nebo objektu. Vztah se musí uživatel naučit a zapamatovat si jej. Tyto znaky se většinou vytvářejí při pro tvorbu multikulturních nebo průmyslových standardů, které jsou následně používány dlouhou dobu. Účinnost se zvyšuje četností využití a dostatečně dlouhým používáním<sup>8</sup>. Příklad tohoto typu znázornění viz Obrázek 7.

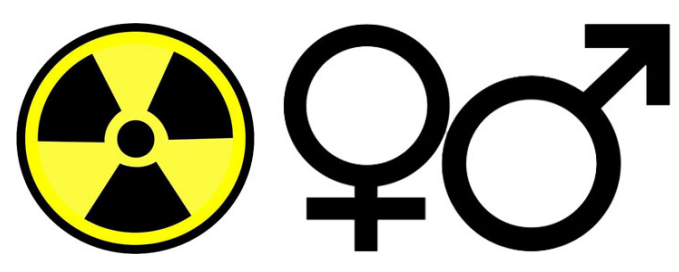

Obrázek 7 / Arbitrární znaky - radiace, muž a žena

#### 3.1.2.2 Postupné odkrývání

 $\overline{a}$ 

Postupné odkrývání je metoda, který umožňuje rozdělit složitý celek na několik menších částí, tak aby se zabránilo přehlcení informacemi. Toto rozdělení umožní uživateli lepší orientaci a sníží pocit zmatení, frustrování nebo dezorientace. Postupné odkrývání je účinnou metodou provedení uživatele složitými procedurami v rámci UI. Málo používané prvky se dají skrýt za volbu "Více" a uživatel, který tyto ovládací prvky nevyužívá je nikdy nemusí spatřit, ale pro pokročilejšího uživatele jsou dostupné. V reálném světe se postupné odkrývání používá k řízení vnímání složitosti a aktivity. Můžeme se s ním setkat v řízení vstupních prostor pro atrakce v zábavních centrech. Osoba, která stojí ve frontě, ji proto nikdy neuvidí celou.<sup>9</sup>

<sup>&</sup>lt;sup>8</sup> LIDWELL, William, Kritina HOLDEN a Jill BUTLER. Univerzální principy designu.

<sup>&</sup>lt;sup>9</sup> User Interface Design Basics [online]. Dostupné z: https://www.usability.gov/what-and-why/userinterface-design.html.

## 3.1.3 Testování použitelnosti

Testování použitelnosti je důležitou součástí návrhu uživatelského rozhraní a jeho výsledek ho může velice ovlivnit.

## 3.1.3.1 Formální testování použitelnosti

Formální způsob testování použitelnosti je způsob testování vhodný pro profesionální využití realizovaný v testovací laboratoři pod dohledem odborníků a měl by se skládat z následujících kroků.

# 1. Vypracování plánu testu

V této fázi by se měl vývojový tým dohodnout na účelu testu, tedy specifikovat testovanou oblast, specifikovat charakteristiky participantů, výběr metody měření a vybrat moderátora sezení.

## 2. Volba testovacího prostředí

Testování použitelnosti obvykle probíhá v testovací laboratoři, která je vybavená poloprůhledným zrcadlem a audio/video záznamovým zařízením. Obecně však záleží na tom, co má daný tým k dispozici a testy použitelnosti jdou provádět i v běžné zasedací místnosti. Participanti by se, ale v testovacím prostředí cítit pohodlně a příjemně. Příklad realizace testovací laboratoře s poloprůhledným zrcadlem viz Obrázek 8

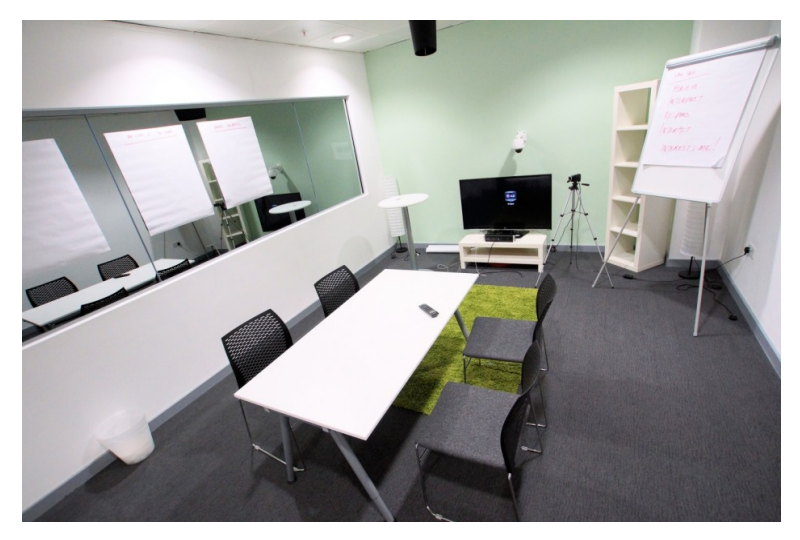

Obrázek 8 / Laboratoř pro testování použitelnosti

#### 3. Výběr vhodných participantů

Participanti by měli být vybíráni s ohledem na účel testovaného uživatelského rozhraní, tedy měli by mít předchozí zkušenosti s používáním obdobného produktu. Například pro testy použitelnosti rozhraní tréninkové aplikace by měli být vybráni jejich uživatelé.

#### 4. Příprava materiálů pro testy

Materiály by měly obsahovat testovací scénáře pro participanty, které pokrývají otázky týmu. Tyto otázky by měly reprezentovat cíle v aplikaci testovaného uživatelského rozhraní, otázky pro závěrečný rozhovor, který se absolvuje s každým participantem po skončení testu.

#### 5. Moderování sezení

Moderátor má na starosti pohodlí participantů a usměrňováním situace zajišťuje, aby ostatní členové týmu mohli pozorovat průběh testu<sup>1011</sup>.

#### 6. Závěrečný rozhovor s participanty

Na konci testování by měl moderátor krátce pohovořit s každým participantem a zeptat se ho jaký byl průběh testu případně co mu dělalo problémy. Součástí rozhovoru by měl být také někdo kdo v průběhu testu pozoroval, aby mohl pokládat doplňující dotazy.

#### 7. Analýza výsledků

 $\overline{a}$ 

Po ukončení testování je nutné diskutovat společně v týmu o průběhu testování a o případě vzniklých problémech. Následně je potřeba vydedukovat proč k problémům docházelo a jejich řešení implementovat do návrhu. Poté je třeba testování použitelnosti opakovat na novém návrhu.<sup>12,13</sup>

<sup>&</sup>lt;sup>10</sup> HARTSON, H. Rex a Pardha S. PYLA. The UX Book.

<sup>&</sup>lt;sup>11</sup> Usability Testing Demystified [online]. Dostupné z: https://alistapart.com/article/usability-testingdemystified.

<sup>&</sup>lt;sup>12</sup> Usability Testing Demystified [online]. Dostupné z: https://alistapart.com/article/usability-testingdemystified.

<sup>&</sup>lt;sup>13</sup> Fake It Make It: How to Make an App Prototype in 3 Hours.

## 3.1.3.2 System Usability Scale

Škála použitelnosti systému je rychlý a spolehlivý nástroj pro měření použitelnosti. Tuto metodu vytvořil v roce 1986 John Brooke<sup>14</sup>. Tato metoda dokáže zhodnotit velké množství produktů a služeb jako jsou například webové stránky nebo aplikace. Je velice jednoduchá a efektivní, lze ji použít i s menším množstvím respondentů a je možné jí použít online. Jedná se o dotazník s deseti otázkami, z nichž pro každou je pět možných odpovědí. Každá lichá otázka je položená kladně a každá sudá záporně. Každá z možný odpovědí má přiřazeno bodové ohodnocení dle následujícího seznamu.

- 1. Rozhodně souhlasím 5 bodů
- 2. Souhlasím 4 body
- 3. Neutrální odpověď 3 body
- 4. Nesouhlasím 2 body
- 5. Rozhodně nesouhlasím 1 bod

Pro test jsou používány tato tvrzení:

 $\overline{a}$ 

- Myslím, že bych chtěl tuto aplikaci používat často.
- Aplikace se mi zdála zbytečně složitá.
- Aplikace se mi zdála snadno použitelná.
- Myslím, že bych mohl potřebovat pomoc odborníka při práci s touto aplikací.
- Myslím, že různé funkce této aplikace jsou dobře integrovány.
- UI aplikace se mi zdálo nekonzistentní.
- Myslím, že většina uživatelů si na tuto aplikaci zvykne rychle.
- Zdá se mi, že ovládání aplikace je těžkopádné.
- Při ovládání aplikace jsem se cítil sebejistě.
- Pro užívání aplikace jsem se toho musel hodně naučit.

<sup>&</sup>lt;sup>14</sup> An Overview of the System Usability Scale in Library Website and System Usability Testing. Dostupné z: https://quod.lib.umich.edu/w/weave/12535642.0001.602?view=text;rgn=main.

Vyhodnocení pak probíhá tak, že se od každé odpovědi na kladnou (lichou) otázku odečte hodnota 1 a u každé záporné (sudé) otázky se odečte hodnota odpovědi od čísla 5. Výsledná čísla se poté sečtou a vynásobí hodnotou 2,5. Pokud je výsledek 68 bodů, tak je použitelnost průměrná. Pokud systém obdržel bodů 80 je použitelnost výborná a pokud má pod 50, tak je systém nepoužitelný a je nutná úprava.<sup>15</sup>

#### 3.1.3.3 Card Sorting

Třídění karet je metoda, která dokáže uspořádat velké množství pojmů. Cílem je pochopit přemýšlení uživatele a jak vnímají vztahy mezi jednotlivými entitami. Tato metoda je vhodná pro navrhování struktury aplikací nebo utřídění pojmů. Tato metoda probíhá tak, že se vybere zkoumaná oblast, na kartičky se napíše se napíšou pojmy, které je nutné uspořádat a poté je nutné požádat participanta, aby roztřídil jednotlivé položky do kategorií. Kategorie můžeme určit sami v tom případě se jedná o close card sorting, nebo je můžeme nechat určit participanta, a to je open card sorting. Testování by mělo probíhat na co největším množství participantů. Po otestování všech zúčastněných probíhá analýza výsledků. [16]

# 3.2 UX (User Experience)

 $\overline{a}$ 

User Experience se soustředí na pochopení uživatelů, zjištění jejich potřeb, zájmů, hodnot, schopností a omezení. V tomto zkoumání se zohledňují především naše obchodní cíle a potřeby skupiny uživatelů, která bude výsledný systém používat. UX se snaží o zlepšení kvality interakce a vnímání uživatele Vašeho produktu a souvisejících služeb. Cílem je zajistit, aby uživatel našel hodnotu poskytované služby a zprostředkovat mu ten nejlepší možný zážitek. <sup>17</sup>

<sup>&</sup>lt;sup>15</sup> System Usability Scale (SUS) [online]. Dostupné z: https://www.usability.gov/how-to-andtools/methods/system-usability-scale.html.

<sup>&</sup>lt;sup>16</sup> Třídění karet (card sorting) [online]. Dostupné z: http://100metod.cz/post/156672833539/22-třídění-karetcard-sorting.

<sup>&</sup>lt;sup>17</sup> HARTSON, H. Rex a Pardha S. PYLA. *The UX Book*.

# 3.2.1 Vlastnosti ovlivňující UX

Podle P. Morvilla existují tyto vlastnosti, které uživatelský zážitek ovlivňují. Pro co nejlepší uživatelský zážitek je vhodné určit si priority jednotlivých vlastností a učit slabá místa v návrhu. Tento přístup dokáže rozdělit aplikaci nebo webovou stránku na menší celky a tím ušetřit čas a finanční prostředky v případě změn v některé oblasti například nejslabší oblasti rozhraní.

3.2.1.1 Seznam vlastností

- Užitečnost
- Použitelnost
- Přitažlivost
- Vyhledatelnost
- Přístupnost
- Důvěryhodnost
- Hodnota

# 3.2.2 Oblasti budující uživatelský zážitek

Zde budou popsány ty nejdůležitější oblasti, které pomáhají budovat uživatelský zážitek.

1. Projektový managment

Projektový management organizuje projekt a zajišťuje řízení zdrojů. Nastavuje životní cyklus a zajišťuje formulaci cílů.

2. Průzkum uživatelů

 $\overline{a}$ 

Průzkum uživatelů se zaměřuje na pochopení chování a potřeb uživatelů většinou na základě zpětné vazby.<sup>18</sup>

<sup>&</sup>lt;sup>18</sup> HARTSON, H. Rex a Pardha S. PYLA. *The UX Book*.

# 3. Hodnocení použitelnosti

Hodnocení použitelnosti se zabývá snadností použití uživatelského rozhraní, tedy jak snadno se uživatelé naučí používat systém a dosahovat v něm svých cílů.<sup>19</sup>

4. Přístupnost

 $\overline{a}$ 

Přístupnost zajišťuje, že uživatelské rozhraní systému je použitelné i pro lidi s tělesným postižením.<sup>20</sup>

<sup>&</sup>lt;sup>19</sup> Defining and Measuring Usability and UX. The Big Difference Between Usability and UX [online]. Dostupné z: https://webdesignledger.com/defining-and-measuring-usability-and-ux/#4bef342648. <sup>20</sup> HARTSON, H. Rex a Pardha S. PYLA. The UX Book.

# 3.3 Operační systém iOS

 $\overline{a}$ 

Operační systém iOS je operační systém s unixovým jádrem vyvinutý společností Apple Inc. (dále Apple). Je naprogramován v jazycích C, C++, Objective-C, Swift. iOS používá vrstvenou architekturu, kde aplikace nekomunikují s hardwarem přímo, ale prostřednictvím sady systémových rozhraní. Nejnižší je vrstva Core OS, která obsahuje např.: služby Bluetooth, služby pro externí zařízení, bezpečností služby a služby pro lokální ověření (Core Bluetooth Framework, External Accessory Framework, Security Services framework, Local Authentication framework). Druhá nejnižší vrstva je Core Services a obsahuje např.: služby pro správu dat, službu spravující pohybové zařízení jako je akcelerometr a gyroskop, služby pro správu datového modelu (Core data Framework, Core Motion Framework, Core Foundation framework). Další je Media layer, tato vrstva je z hlediska uživatelského rozhraní nejdůležitější. Obsahuje Graphic Framework, který má na starosti uživatelské rozhraní, veškeré animace a umožňuje správu 2D a 3D akcelerace. Dále obsahuje Audio a Video frameworky pro správu médií. Poslední vrstvou je Cocoa Touch Layer, která umožňuje vývojářům přístup ke službám jako jsou např.: EventKit framework, iAd Framework, UIKit Framework. Tento operační systém podporují pouze zařízení od společnosti Apple a to iPhone, iPod Touch a iPad. Hned po Androidu je druhý nejzastoupenější mobilní operační systém na světě. První verze iOS byla představena v roce 2007. Aktuální verze systému je iOS 12.<sup>21</sup>

#### 3.3.1 Základní komponenty uživatelského rozhraní (Guidelines)

Většina aplikací pro iOS využívá základní komponenty z frameworku nazývaného UIKit, poskytovaného přímo společností Apple poskytuje okno a zobrazovací infrastrukturu pro implementaci vlastního rozhraní. Tento framework umožňuje aplikacím dosáhnout jednotného vzhledu a vývojářům nabízí velkou míru přizpůsobitelnosti. Z hlediska UI framework podporuje animace, práci s dokumenty, kreslení a tisk, zprávu obrazovky a textu, vyhledávání a přístupnost. Hlavní části UIKitu se dělí do následujících skupin: lišty,

<sup>21</sup> Apple Inc. Human Interface Guidelines iOS. Dostupné z: https://developer.apple.com/ios/humaninterface-guidelines/overview/themes/.

pohledy, ovládací prvky (originálně bars, views, controls). V této kapitole budou ty nejzásadnější a nejpoužívanější popsány.

3.3.1.1 Lišty

Lišty poskytují uživateli informaci o tom, kde v aplikaci se zrovna nachází a můžou obsahovat ovládací prvky. Dělí se do několika dalších druhů.

# Navigační lišta

Navigační lišta je umístěna v horní části aplikace pod stavovým řádkem (status bar) a zajišťuje flow obrazovek aplikace a její základní ovládání. Obvykle obsahuje nadpis s názvem stránky a ovládací prvky v kontextu aplikace. Většinou jde o tlačítko zpět v levé části a tlačítko upravit nebo hotovo v pravé části. Navigační lišta může být průsvitná a může být skryta v případě, že by mohl působit rušivě. Má také možnost použít velký titul, který se při proházení obsahuj (listování směrem nahoru) zmenší<sup>22</sup>. Rozdíl mezi těmito stavy je možné vidět na Obrázku 9.

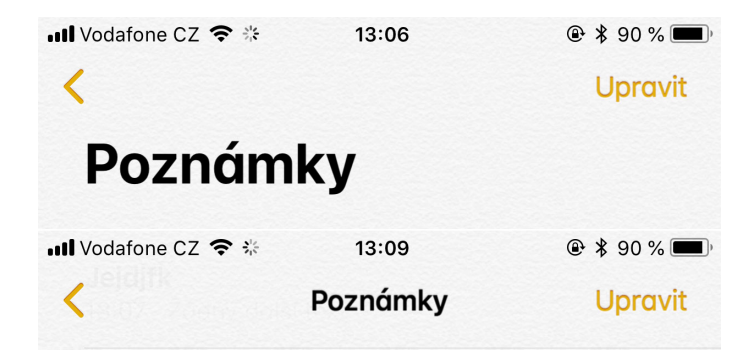

Obrázek 9 / Velký titul a zmenšený titul při procházení obsahu

# Lišta vyhledávání

 $\overline{a}$ 

Lišta vyhledávání je prvek umožňující uživateli vyhledávání velkého rozsahu hodnot skrz textové pole. Vyhledávácí panel může být pevnou součástí navigační lišty nebo může být

<sup>&</sup>lt;sup>22</sup> Apple Inc. Human Interface Guidelines iOS. Dostupné z: https://developer.apple.com/ios/humaninterface-guidelines/overview/themes/.

skryt v průběhu listování obsahem. V případě skrytí může být znovu zobrazena listováním směrem dolů. Vyhledávácí pole může obsahovat i tlačítko, které vymaže veškerý zadaný obsah do pole, obvykle se umisťuje do pravé části. Pokud se lišta vyhledávání otevřela z kontextu jiné stránky jako overlay, tak může obsahovat i tlačítko zrušit, které otevřený overlay zavře. Tento stav je možné vidět na Obrázku 10. Dále může pole zobrazovat informace pro uživatele tedy to co by mě do pole zadat jako takzvaný placeholder.<sup>23</sup>

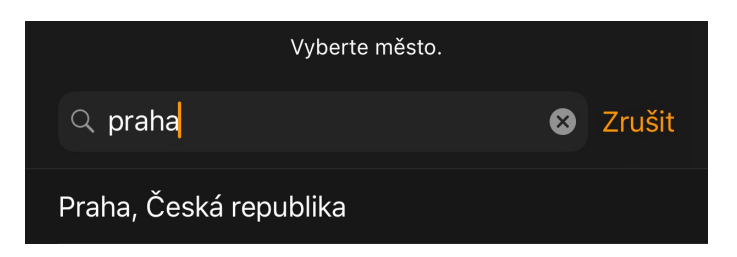

Obrázek 10 / Vyhledávácí overlay s popiskem a tlačítky zrušit a smazat pole

# Lišta záložek

 $\overline{a}$ 

Lišta záložek se zobrazuje ve spodní části aplikace a umožňuje rychle přepínat mezi různými obrazovkami aplikace. Záložky můžou být průsvitné a obsahovat nádech pozadí a zachovává stejnou výšku ve všech orientacích zobrazení. Lišta může obsahovat neomezené množství ikon, ale každá další se skryje za ikonu další. Podle design guidelines by se ikon nemělo používat velké množství, protože může zvýšit složitost ovládání. Ideální množství je 3 až 5. Ukázka popsané lišty záložek ze systémové aplikace Hodiny viz Obrázek 11. Ikony můžou dále obsahovat odznaky s vykřičníkem, textem či číslem upozorňující uživatele na novou informaci na daném zobrazení.

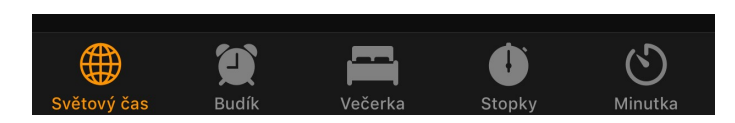

#### Obrázek 11 / Lišta záložek

<sup>&</sup>lt;sup>23</sup> Apple Inc. Human Interface Guidelines iOS. Dostupné z: https://developer.apple.com/ios/humaninterface-guidelines/overview/themes/.

#### Lišta nástrojů

Namísto Lišty záložek se v dolní časti displaye může zobrazovat Panel nástrojů. Panel nástrojů zobrazuje ovládací prvky pro provádění akcí týkajících se aktuálního pohledu. Panely můžou být průsvitné a je možné je skrýt, pokud nejsou zrovna potřeba nebo je zobrazena klávesnice. Opětovné zobrazení je možné po klepnutí na spodní část obrazovky. Lišta může obsahovat text nebo tlačítka. Text je doporučeno používat v případě 3 a méně tlačítek. Ukázka lišty nástrojů viz Obrázek 12.

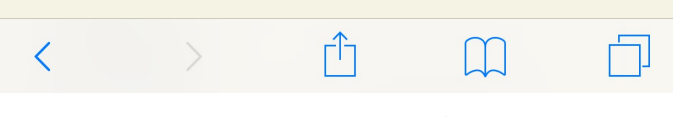

Obrázek 12 / Lišta nástrojů – ikony

#### 3.3.1.2 Pohledy

Pohledy zobrazují samotný obsah aplikace, typ pohledu ovlivňuje formát zobrazovaných informací. Dělí se na větší množství druhů např.: tabulky, stránky, mapy, upozornění atd.<sup>24</sup>

#### Listy akcí

 $\overline{a}$ 

List akcí je specifický ovládací prvek, který je reakcí na akci uživatele a zobrazuje 2 a více voleb týkajících se aktuální kontextu. Lze ho taky použít v případě potvrzení potenciálně destruktivní akce jako je například smazání záznamu nebo fotky. K výběru akcí je možné přidat tlačítko pro zrušení akce a je velmi doporučeno. Jednotlivé volby lze také barevně odlišit například červeně zbarvit destruktivní volbu. V případě velkého množství voleb je možné jimi na menších displejích listovat. Voleb by ale nemělo být moc při listování může dojít k nechtěné akci. Ukázka listů akcí ze systémové fotogalerie viz Obrázek 13.

<sup>&</sup>lt;sup>24</sup> Apple Inc. Human Interface Guidelines iOS. Dostupné z: https://developer.apple.com/ios/humaninterface-guidelines/overview/themes/.

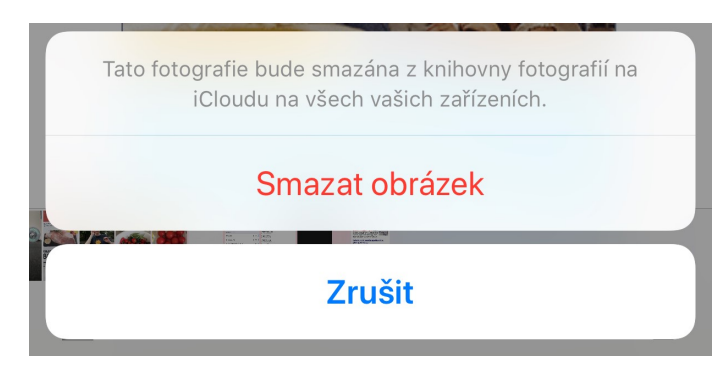

Obrázek 13 / List akcí s tlačítkem zrušit

# Tabulky

 $\overline{a}$ 

Tabulky zobrazují data jako seznamy řádků, kterými je možné listovat. Je možné je rozdělit na sekce a skupiny. V prostém zobrazení lze řádky rozdělit do částí a je možné jim přidat index, který se zobrazuje podél pravého okraje tabulky. Před začátek seznamu může být záhlaví a za poslední položkou zápatí. Skupinové zobrazení může také obsahovat záhlaví a zápatí, a to před první a po poslední položce, oproti zobrazení prostému, ale nemůže mít index. Jednotlivým řádku je možné nastavit výšku řádku a přidat podtitulek. Pokud je seznam dlouhý, nemusí být uložen přímo v aplikaci, ale může se stahovat z backendu je možné na konec stránky přidat loader upozorňující uživatele na prodlevu při načítání. Ukázka typického Table View s upravenou výškou řádku a podtitulem viz Obrázek 14. <sup>25</sup>

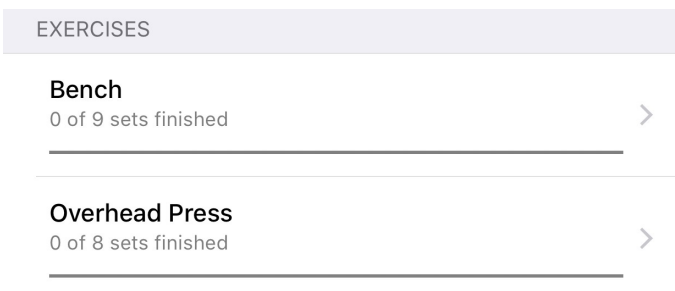

Obrázek 14 / Prosté zobrazení s podtitulkem

<sup>&</sup>lt;sup>25</sup> Apple Inc. Human Interface Guidelines iOS. Dostupné z: https://developer.apple.com/ios/humaninterface-guidelines/overview/themes/.

#### Upozornění

Upozornění zobrazují informace o stavu aplikace nebo zařízení. Skládá se z názvu, zprávy, jednoho nebo více tlačítek a dalších volitelných textových polí. Kromě těchto nastavitelných prvků nemůže být vizuální styl výstrahy měněn. Upozornění by v ideálním případě mělo obsahovat 2 tlačítka, pouze 1 tlačítko může v uživatele evokovat pocit, že nemá žádnou kontrolu nad situací a 3 a více můžou způsobovat zbytečnou složitost. Očekávaná volba by měla být vždy na pravé straně a tlačítko pro zrušení na straně levé. Je také možné odlišit volby barevně např.: červený text pro destruktivní akci. Zobrazovaný text by měl být co nejvíce stručný a konkrétní. Výstrah by měl být vždy co nejmenší množství a měly by být použity pouze v důležitých situacích

#### 3.3.1.3 Ovládací prvky

Ovládací prvky zajišťují ovládaní uživatelského rozhraní a jejich vhodné užití může kladně ovlivňovat reakce uživatele a jeho vnímání UI.

#### **Steppery**

 $\overline{a}$ 

Stepper je ovládací prvek, který slouží ke zvýšení nebo snížení hodnoty. Ve výchozím stavu zobrazuje tlačítko plus a mínus, když uživatel stiskne na příslušné tlačítko, tak se hodnota zvýší nebo sníží. Steppery jsou dobře využitelné v polích kde se provádí pouze malé změny hodnot v řádu jednotek. Ukázka stepperu použitého v systémové fotogalerie při bezdrátovém tisku fotek viz Obrázek 15. <sup>26</sup>

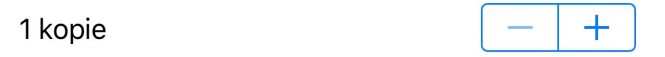

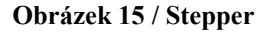

<sup>&</sup>lt;sup>26</sup> Apple Inc. Human Interface Guidelines iOS. Dostupné z: https://developer.apple.com/ios/humaninterface-guidelines/overview/themes/.

#### Ovládání stránek

Ovládání stránek zobrazuje pozici aktuálně zobrazené stránky ve vodorovném seznamu stránek. Zobrazuje se jako malá řada teček v pořadí, ve kterém jdou stránky za sebou. Pokud je v seznamu hodně otevřených stránek, je možné stisknout první nebo poslední a uživatel je přesměrován na začátek či konec seznamu. Tento prvek by měl vždy být ve středu spodní části displaye a měl by být využit maximálně pro 10 stránek. Při překročení tohoto počtu se může stát pro uživatele matoucí. Systémové užití na Springboardu viz Obrázek 16.

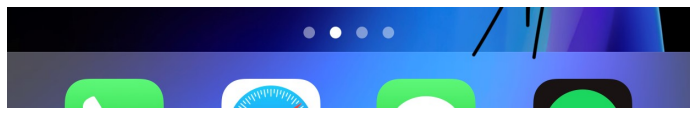

Obrázek 16 / Výběr stránek

#### **Pickery**

 $\overline{a}$ 

Picker je ovládací prvek, který obsahuje jeden nebo více rolovacích seznamů různých hodnot, z nichž je možné zvolit pouze jednu hodnotu, jak je možné vidět na Obrázku 18. Hodnoty v tomto posuvníku by měly být uživatelsky předvídatelné a správně seřazené např. abecedně. Tento druh ovládání je vhodný pro kratší seznamy, protože není umožněn žádný rychlejší posun jako je to např. u Tabulek kde se dá využít i indexování.<sup>27</sup>

|                         |                         | C                   |
|-------------------------|-------------------------|---------------------|
|                         |                         | 1<br>$\overline{2}$ |
| $0$ hod                 | $0 \text{ min}$         | 3s                  |
|                         |                         |                     |
| $\overline{2}$          | $\mathbf{2}$            | 5                   |
| $\overline{\mathbf{3}}$ | $\overline{\mathbf{3}}$ | 6                   |

Obrázek 17 / Tři nezávislé rotační bubny

<sup>&</sup>lt;sup>27</sup> Apple Inc. Human Interface Guidelines iOS. Dostupné z: https://developer.apple.com/ios/humaninterface-guidelines/overview/themes/.

# 3.4 Návrh uživatelského rozhraní

Návrh uživatelského rozhraní se soustředí na predikci a zajištění toho, co mohou uživatelé potřebovat při práci se systémem. Rozhraní by mělo mít přístupné, srozumitelné a snadno použitelné. V dnešní době jsou již uživatelé zvyklí na různé ovládací prvky, které se chovají stejně. Návrhář by se měl snažit o maximální konzistentnost a předvídatelnost v rozložení a využití ovládacích prvků, to pozitivně přispěje, že uživatel může používat aplikaci s efektivitou a spokojeností. UI by mělo být co nejjednodušší jak v rozložení, tak v jazyce. Barva textů a tlačítek by měla být užita strategicky s ohledem na kontext. Dále je vhodné vytvořit hierarchii velikostí a stylů písem, tak aby se zvýšila čitelnost.<sup>28</sup>

#### 3.4.1 Sběr uživatelských požadavků

Sběr uživatelských požadavků je proces, který se snaží přinést požadavky pro právě vyvíjený systém. Uživatelské požadavky vyjadřují očekávání uživatelů na systém a nemusí být vždy úplně reálné. Proces definice uživatelských požadavků by měl být velice rychlý a pro budoucího uživatele interaktivní. Uživatelské požadavky by neměly mít technickou povahu a měly by reprezentovat co má systém přinášet uživateli. Proces tvorby uživatelských požadavků začíná definováním hranic systému, tedy toho, co má aplikace obsahovat a jaké by měly být hlavní funkce, dále definováním typů uživatelů. Uživatelské požadavky jsou následně zachyceny v jejich katalogu většinou v textové podobě, ale mohou být vyjádřeny i graficky nebo pomocí diagramů. Často používaný způsob je pohled ze směru případu užít, který se snaží napřed rozebrat požadavky uživatele s ohledem na business cíl a následně definovat jednotlivé use casy. Pro modelování use casů se často používá UML což je jazyk pro vizualizaci a specifikaci. Jednotlivé use casy by měly být konečné a nedělitelné, ale je možné je rozšířit o další návaznosti. Na tuto práci je vhodný například program Enterprise Architect. Zohlednění uživatelských požadavků by měl být následně otestováno $^{29}$ . Na Obrázku 18 je zobrazen model vývoje softwaru Vodopád $^{30}$ .

 $\overline{a}$ 

 $28$  MORSON, Sian. Designing for iOS with Sketch.

<sup>&</sup>lt;sup>29</sup> Interaction design - UX research communication, infromal usability testing. Dostupné z: https://www.interaction-design.org/literature/article/ux-research-communication-informal-usability-tests.

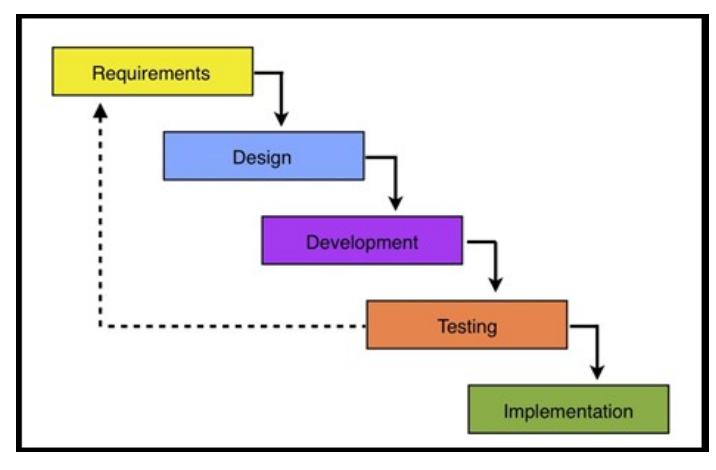

Obrázek 18 / Cyklus vývoje

## 3.4.1.1 Metody sběru uživatelských požadavků

#### 1. Sběr požadavků pomocí interview

Tento způsob je nejvhodnější pro výzkumy, kde je menší počet respondentů. Jedná se o více čí méně moderovaný rozhovor s jedním nebo více potenciálními uživateli.

## 2. Sběr požadavků pomocí průzkumu

Sběr požadavků pomocí průzkumu je vytvoření strukturovaného dotazníku v tištěné nebo elektronické podobě. Tento způsob je nejvhodnější pro velké skupiny respondentů.

#### 3. Sběr požadavků pomocí technik pozorování

Jedná se o přímé pozorování chování uživatelů pro poznání jejich požadavků na základě jejich aktuálních zvyků a pracovních postupů. Tento způsob je nejvhodnější pro optimalizaci produktivity<sup>31</sup>.

#### 3.4.2 Prototypování

 $\overline{a}$ 

Prototypování je vytváření základního pracovního modelu, který je vytvářen pro účely demonstrace produktu (uživatelského rozhraní). Prototyp je vytvořen a následně testován

<sup>&</sup>lt;sup>30</sup> Electronic Ways - Software Development Life Cycle [online]. Dostupné z:

http://electronicways.com/software-development-life-cycle/.

<sup>31</sup> Reserch Methology - Interviews. Dostupné z: https://research-methodology.net/researchmethods/qualitative-research/interviews/.

s cílem odhalit chyby v návrhu a opravit je. V návrhu uživatelských rozhraní se používá například paper prototyping tedy vytváření papírových prototypů uživatelského rozhraní. Dále je možné využít sestavování drátěných modelů rozhraní a entitních modelů v pomocí jazyka UML, z tohoto základu je možné navrhnou grafický design.<sup>32</sup>

## 3.4.2.1 Software

Pro návrh uživatelského rozhraní existuje celá řada vhodných programů viz seznam níže. Dále zde budou krátce představeny vybrané z nich.

- UXPin
- Principle
- Flinto
- Weblof
- Sketch
- Adobe XD

#### Sketch

 $\overline{a}$ 

Sketch je vektorový grafický editor uzpůsobený pro tvorbu uživatelských rozhraní a webových stránek od společnosti Bohemia Coding. Je vhodný pro tvorbu drátěných modelů i grafického návrhu. Umožňuje práci ve vrstvách a import design guide lines přímo od poskytovatele systému. Dále zvládá definování komponenty a její následné užití v dalších obrazovkách jako její instanci. Ukázka uživatelského rozhraní a rozpracovaného UI je možné vidět na Obrázku 19.

 $32$  Fake It Make It: How to Make an App Prototype in 3 Hours.

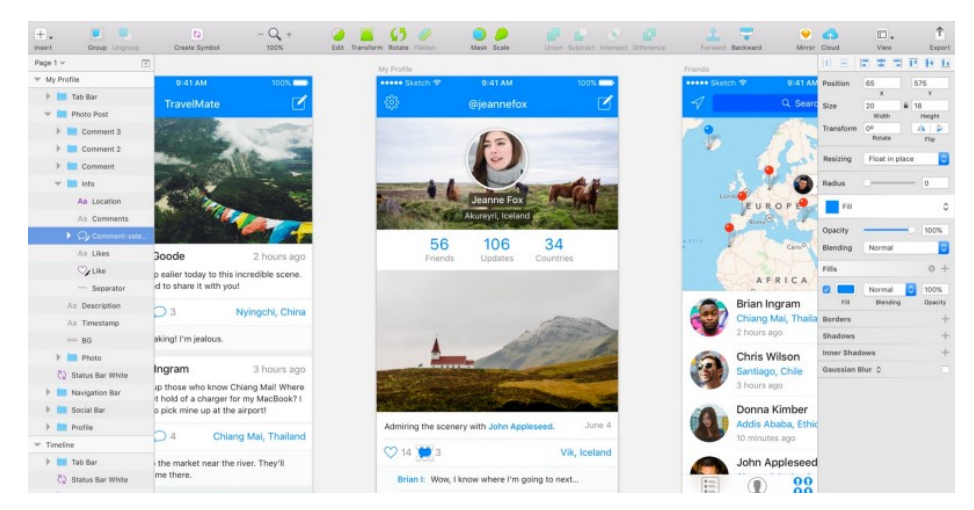

Obrázek 19 / UI aplikace Sketch

# Balsamiq Mockups

Balsamiq Mockups je aplikace od společnosti Balsamiq pro tvorbu drátěných modelů. Umožňuje práci v cloudu přes internetový prohlížeč nebo běžnou aplikaci, podporuje i sdílení mezi uživateli. Dále umožňuje využití předinstalovaných šablon a widgetů

#### XD

XD je grafický editor od společnosti Adobe pro tvorbu uživatelského rozhraní. Má obdobné vlastnosti a funkce jako aplikace Sketch jako je práce ve vrstvách, tvorba screenflow nebo import guide lines. Nejvíc vhodný je pro přípravu grafického designu. Ukázka uživatelského rozhraní viz Obrázek 20.

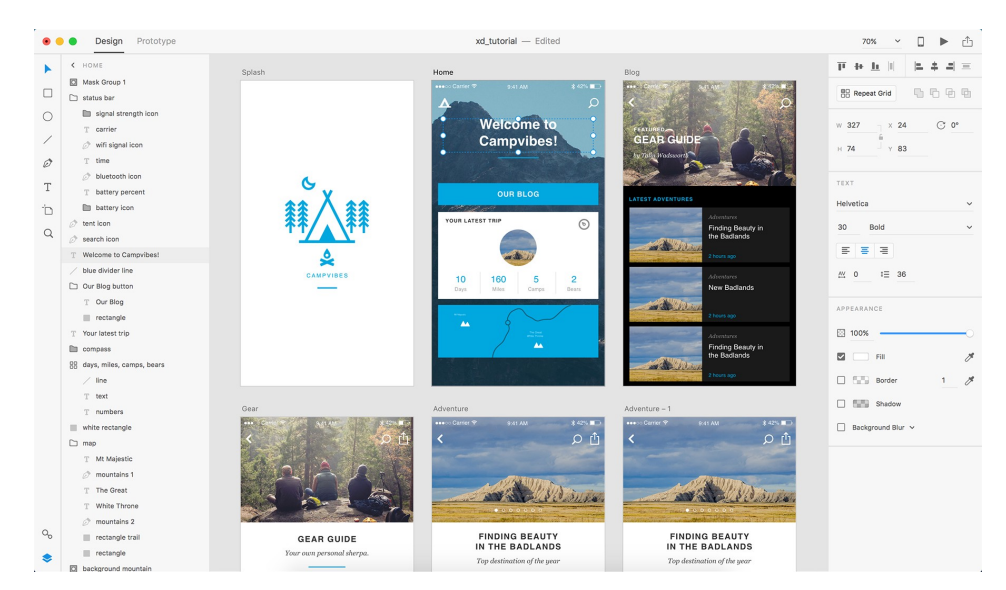

Obrázek 20 / UI aplikace XD

# 3.5 Souhrn

Teoretická část byla věnována použitelnosti, UX, design guidelines systému iOS a metodách návrhu uživatelského rozhraní. Teoretická část by se dala shrnou následovně. Použitelná aplikace by měla být podmanivá, efektivní, účinná, odolná vůči chybám a pro uživatele snadno adaptovatelná. Použitelnost se dá zlepšit například znázorněním pomocí ikon, dají se využít ikony, indexy, symboly nebo arbitrární znaky, což jsou vlastně různé druhy znázornění podle míry asociace. Použitelnost lze testovat pomocí různých metod jako například Systém Usability Scale, který byl využit v praktické části nebo Card Sorting.

 User Experience popisuje úroveň zážitku uživatele a ovlivňuje jí velké množství faktorů a na jeho budování spolupracuje velké množství oblastí jako je například projektový managment, správný průzkum uživatelských požadavků, použitelnost nebo přístupnost.

Operační systém iOS pro chytré zařízení od společnosti Apple nabízí vývojářům využít takzvané design guidelines, které umožňují využít systémových komponent uživatelského rozhraní a přizpůsobit si je ke svému účelu. Tyto komponenty pokrývají display zařízení shora dolů a ty nejzákladnější jsou lišty, pohledy a ovládací prvky. Základní typy lišt jsou navigační, vyhledávací, záložek a nástrojů. Pro zobrazení informací se používají pohledy a patří mezi ně například listy akcí, tabulky a upozornění. Pro ovládání aplikací se pak využívají ovládací prvky jako jsou steppery, ovládání stránek nebo pickery.

Návrh uživatelského rozhraní lze realizovat ve specializovaných nástrojích jako je například Sketch nebo Adobe XD a při návrhu uživatelského rozhraní je možné využít sběr uživatelských požadavků, který je možné realizovat různými metodami. Jedním ze zástupců je metoda Interview, kde lze využít nestrukturovanou, polo strukturovanou nebo strukturovanou formu. Tato je využitelná i pro testování použitelnosti a je zaměřená na rozhovor s participanty.

# 4 Vlastní práce

Ve vlastní práci bude vymezena oblast tréninkových aplikací a následně bude provedena analýza stávajících řešení z oblasti tréninkových aplikací pro silový trénink. Analýza bude provedena s pomocí uživatelského testování na vybraném vzorku uživatelů při využití metod System Usability Scale a Interview. Na základě výstupů z uživatelských testů bude vytvořen seznam vhodných funkcionalit a poté navrženo nové uživatelské rozhraní. Vlastní návrh bude podstoupen testování při využití stejných metod a podle výsledků případně upraven.

# 4.1 Tréninkové aplikace

Tréninkové aplikace jsou aplikace určené pro sportovní aktivity, které se svým způsobem snaží nahradit roli trenéra a dopomoci uživateli k dosažení svých cílů. Dají se využít od úplných začátečníků po pokročilé cvičence. Úplným začátečníkům mohou pomoci se seznámení s pohybem a poskytnout základní cvičební návyky a pokročilým cvičencům můžou nabídnout pokročilou metodiku rozvoje výkonnosti, svalové hypertrofie, síly nebo kondice. Většina tréninkových aplikací uživateli nabízí vyplnění osobních údajů jako je věk, výška, váha atd. a následně poskytují zobrazování a vyhodnocování tréninkových výsledků nebo údaje o energetické náročnosti tréninku. Tento segment aplikací se dá rozdělit podle různých parametrů do mnoha kategorií, pokusím se je zde rozdělit do základních kategorií. Některé aplikace na trhu také obsahují funkce z vícero kategorií, umožňují například trénování doma a zároveň obsahují i aplikaci na běhání jako aplikace Nike+.

#### 4.1.1 Aplikace na běhání

Tento typ aplikace obvykle uživateli nabízí měření uběhnuté vzdálenosti a její zobrazení na mapě. Součástí většinou bývá informace o spotřebované energii a údaje o převýšení a průměrnou rychlost. Další obvyklou funkcí je zobrazení statistiky. Stejné funkce má i obdoba určená pro jízdu na kole. Typickým zástupcem této kategorie je aplikace Runastic.

37

#### 4.1.2 Aplikace pro silový trénink v posilovně

Tento typ aplikace uživateli nabízí možnost vedení při tréninku v posilovně s možností vedené tréninkového deníku. Aplikace uživateli nabízí předpřipravené tréninky nebo přímo možnost vytvoření tréninku vlastního. Pokud se jedná předpřipravený trénink uživatel obvykle vyplní svoje tělesné míry a reálná maxima na základní cviky, které jsou například tlak na lavičce v leže, dřep a mrtvý tah. Následně aplikace vypočítá tréninkové váhy pro jednotlivé tréninky. Po absolvování několika tréninků uživatel znovu otestuje svoje reálná maxima a zadá je do aplikace. Takto se postupuje až do konce tréninkového cyklu. V těchto aplikacích se nejčastěji používají již osvědčené tréninky, které jsou volně dostupné na internetu například 5x5, Fomin, Strong Lifts, Bear-routine. Typický příklad aplikace je Stronglifts 5x5x Workout Log od vydavatele StrongLifts. Na tento druh aplikace je zaměřena tato bakalářská práce.

#### 4.1.3 Aplikace pro cvičení doma

Tento typ aplikace nabízí tréninky zaměřené na cvičení s vlastní vahou a s minimem příslušenství, tak aby se dal snadno cvičit v domácích podmínkách. Většinou je trénink zaměřen na celé tělo a uživatel se postupně propracovává z nejnižší obtížnosti po tu nejvyšší. Obvyklé jsou také tréninky přímo na problematické partie případně zakomponování cviků s vlastní vahou do šablony pro intervalový trénink (je popisován níže). Stejně jako u předchozích typů i tento typ aplikace obvykle nabízí statistiku s přehledem absolvovaných tréninků a základní informace o energetické náročnosti a další. Typickým zástupcem je například Home Workout – No Equipments od Abishkking Lmited.

## 4.1.4 Aplikace pro intervalový trénink (HIIT)

Tento typ aplikace je svým provedením asi nejjednodušší. Intervalový trénink, je styl aerobního tréninku, který je rozdělen na dvě základní části, tyto dvě části se střídají podle nastavení uživatele a každá trvá řádově několik sekund. V první části je prováděno nějaké náročné cvičení jako například skákání přes švihadlo nebo sprint, obecně by se dala tato část nazvat jako fáze výkonu, v druhé fázi následuje odpočinek. Uživatel si tedy nastaví

časové intervaly dle svých požadavků a kondice a spustí trénink. Typicky se v tomto typu aplikace nenabízí žádné další funkčnosti. Zástupce z této oblasti je např. aplikace Intervals.

# 4.2 Analýza stávajících tréninkových aplikací

Pro analýzu bylo vybráno celkem 6 aplikací a každá byla předvedena a vyzkoušena na vzorku 20 uživatelů tréninkových aplikací. Aplikace pro analýzu byly vybrány podle uživatelských hodnocení a vzhledem k tomu, že společnost Apple nezveřejňuje statistiky u novějších aplikací, které nemají ještě dostatečný počet hodnocení, tak aby byly zastoupeny i aplikace novější, tak další byly vybrány z výběrů redaktorů na App Store, kde Apple svým zákazníkům pravidelně doporučuje kvalitní aplikace z různých oblastí, jak můžete vidět na Obrázku 21.

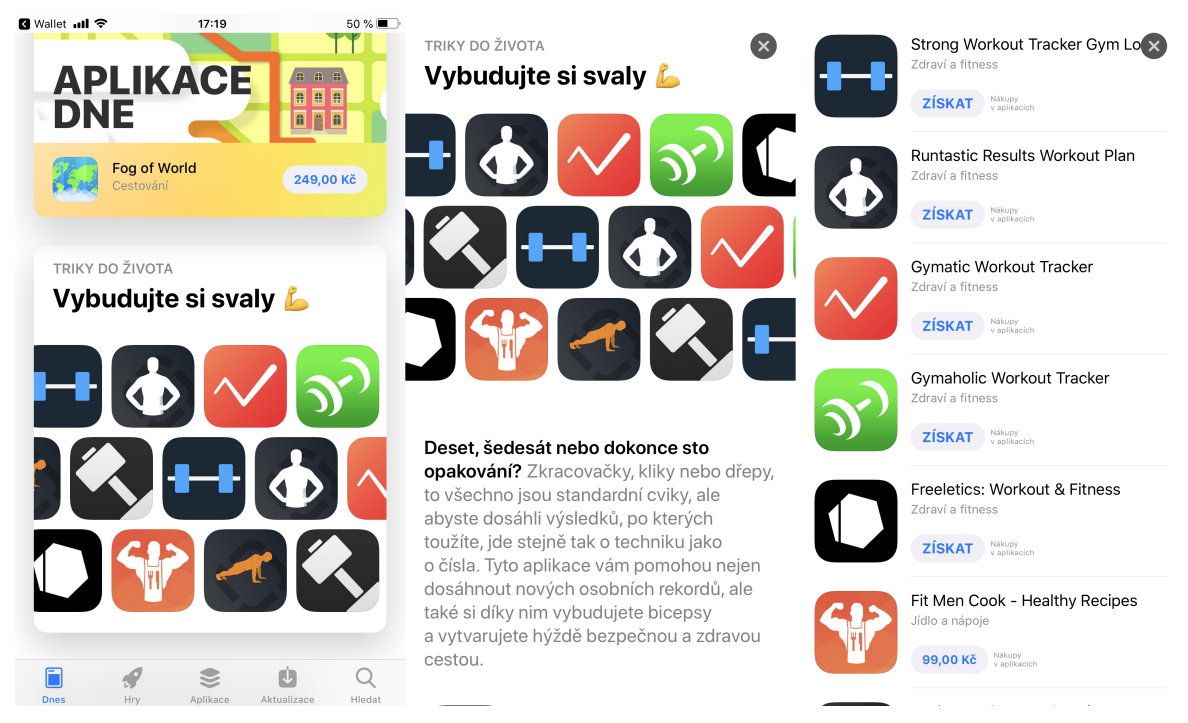

Obrázek 21 / Výběr redaktorů na App Store

Analyzované aplikace jsou uvedeny v následujícím seznamu:

- Strong Workout Tracker Gym
- nSuns
- Gymaholic Workout Tracker
- Gym workout planner
- Gym Horn

Sběr uživatelských požadavků byl proveden pomocí metody Interview s uživatelem a na jeho základě byl vypracován seznam vhodných funkcionalit a zároveň byly identifikovány nedostatky v uživatelských rozhraních testovaných aplikací, které mohou ovlivnit použitelnost a následně UX. Pro nejlépe hodnocené aplikace bude uveden krátký popis funkcí, které uživatele zaujaly a případně byly zařazeny do seznamu vhodných funkcionalit.

# 4.2.1 Strong Workout Tracker Gym Log

Aplikace je od vydavatele Strong Fitness Ltd. a má velice dobré hodnocení 4,8 z 5. Jedná se o tréninkový log, který umožňuje sledovat tréninkové výsledky a další měřené údaje. Obsahuje vlastní databázi cviků, která je filtrovatelná podle svalové partie, na kterou je cvik zaměřen a podle potřebného načiní (velká činka, jednoruční činky, kladka, fitness stroje). U každého cviku je pak popis provedení a animace. Samotný trénink lze tedy postavit z cviků z databáze případně je možné použít vývojáři již předpřipravený. Vlastní trénink lze použít jednorázově nebo předefinovat opakující se rutinu. Každý ukončený trénink je uložen do historie včetně zvedaných vah. Pro úpravu numerický polí série a opakování je možné použít pouze numerickou klávesnici anebo stepper. Ukázka z uživatelského rozhraní této aplikace je na Obrázku 22.

| all Vodafone CZ 令<br>14:32<br>$4.48\%$<br>ŵ<br>Sign Up                          | all Vodafone CZ 令<br>12:55                                                                                                    | $4.55$ % $\blacksquare$<br>Edit | <b>all</b> Vodafone CZ <b>守</b> |                                                                                                    | 14:32<br>$\sim$ | $748\%$                                   | all Vodafone CZ <b>全</b> | 12:56<br>$\frac{1}{2}$                  | ▼ 55%                     |
|---------------------------------------------------------------------------------|----------------------------------------------------------------------------------------------------|---------------------------------|---------------------------------|----------------------------------------------------------------------------------------------------|-----------------|-------------------------------------------|--------------------------|-----------------------------------------|---------------------------|
| <b>Profile</b>                                                                  | <b>Start Workout</b>                                                                                                    |                                 | ৩                               |                                                                                                    |                 | Finish                                    | X New<br>Q Search        |                                         | Superset Add              |
| Me<br>1 workout                                                                 | QUICK START<br><b>Start an Empty Workout</b>                                                                                              |                                 | 0:58<br>Moje poznámky           | Můj trénink 2 ···                                                                                                    |                 |                                           |                          | Any Body Part                           | Any Category              |
| $+$ Widget<br>Dashboard                                                         | MY ROUTINES                                                                                                    |                                 | <b>Ball Slams</b>               |                                                                                                    |                 | $\mathcal{S}_{\alpha}$<br>$\cdots$        | A<br>A.                  | Ab Wheel<br>Core                        | $?$ $^4$                  |
| $\circ$ $\cdot$<br><b>Workouts Per Week</b><br>Activity                         | <b>Create a Custom Routine</b>                                                                                                    |                                 | Set<br>$\mathbf{1}$             | Previous<br>$\frac{1}{2}$                                                                                                    | kq<br>5         | Reps<br>$\checkmark$<br>6<br>$\checkmark$ | A                        | Aerobics<br>Cardio                      | <b>b</b><br>$\mathcal{P}$ |
| ä                                                                               | <b>EXAMPLE ROUTINES</b>                                                                                                    |                                 | $\overline{2}$                  | $\frac{1}{2} \left( \frac{1}{2} \right) \left( \frac{1}{2} \right) \left( \frac$ | 8,75            | $\checkmark$                              | <b>River</b><br>÷.       | Arnold Press (Dumbbell)<br>Shoulders    | $\mathcal{P}$             |
|                                                                                 | Legs<br>3 x Squat (Barbell)<br>3 x Leg Extension (Machine)                                                                                | $\ddot{\phantom{a}}$            | <b>Ah Wheel</b>                 |                                                                                                    | + Add Set       | $\mathcal{L}$                             | <b>SERVICE</b>           | Around the World<br>Chest               | $?$ $?$<br>R              |
| 3/12 10/12 17/12 24/12 31/12 7/1 14/1 21/1                                      | 3 x Flat Leg Raise<br>3 x Standing Calf Raise (Dumbbell)                                                                                  |                                 | 1                               | $\overline{2}$                                                                                                    | 3               | ę                                         | B                        | <b>Back Extension</b>                   |                           |
| <b>Daily Macros</b><br>$\cdots$<br>Nutrition<br>Total<br>Protein                | <b>Chest and Triceps</b>                                                                                                    | $\ldots$                        | 4                               | 5                                                                                                    | 6               | A                                         | Ł                        | Back                                    | $\mathcal{P}$             |
| <b>世 Unlock Charts with PRO</b>                                                 | 3 x Bench Press (Barbell)<br>3 x Incline Bench Press (Barbell)                                                                            |                                 | $\overline{7}$                  | 8                                                                                                    | $\mathbf{9}$    |                                           | il ar                    | <b>Back Extension (Machine)</b><br>Back | $\mathbf{P}$              |
| ₩<br>2<br>Н<br>Q<br>Profile<br>History<br>Start Workout<br>Exercises<br>Uperade | 3 x Strict Military Press (Barbell)<br>$\mathbf{\Theta}$<br>$\bullet$<br>٠<br>ě<br>Profile<br>History<br><b>Start Workout</b><br>Dorcines | ₩<br>Upgrade                    |                                 | $\mathbf 0$                                                                                                    | ◙               | <b>Next</b>                               | ß                        | <b>Ball Slams</b>                       |                           |

Obrázek 22 / Popsané funkcionality na screenech

#### 4.2.2 nSuns 5/3/1

Aplikace nSuns 5/3/1 od vývojáře Jonase Reicherta nemá dostatečný počet hodnocení, takže celkové hodnocení bohužel není viditelné. Tato aplikace byla zařazena na základě dlouhodobého užívání. nSuns není typický tréninkový log, je totiž zaměřena na specifický tréninkový plát systému 5/3/1, který je ale uživatelsky upravitelný. UI aplikace je prakticky celé sestaveno z komponent design guidelines od společnosti Apple. Tréninkový cyklus je rozdělený systémovým scopebarem, který odděluje jednotlivé tréninkové dny, pod ním je typické table view pro základní a pomocné cviky. U základních cviků se pro úspěšně absolvovanou sérii používá základní dotyk na display na místě řádku, který zobrazí ikonu checklistu a vyvolá haptickou odezvu. Pro neúspěšnou sérii se používá systémový swipe na řádku doleva. Aplikace dál obsahuje tréninkový log a odpočet času mezi sériemi. Ukázka z uživatelského rozhraní této aplikace je na Obrázku 23.

| all Vodafone CZ 字                   | 13:45               | $\leq$ 51% $\blacksquare$ | • Ill Vodafone CZ →                             | 14:19                                            | <b>749%</b>      | • Ill Vodafone CZ →                              | 14:19                  | $7.49\%$       | • Ill Vodafone CZ →<br><b>1 51%■</b><br>13:46                                                                              |
|-------------------------------------|---------------------|---------------------------|-------------------------------------------------|--------------------------------------------------|------------------|--------------------------------------------------|------------------------|----------------|----------------------------------------------------------------------------------------------------|
| Edit                                |                     | ÷.                        | $\epsilon$ Back                                 | Bench                                            | (i)              | $\epsilon$ Back                                  | Bench                  | $\bigcirc$     | <b>Training Max Progression</b>                                                                                            |
| <b>Manage Cycles</b>                |                     |                           | 6 reps at 85 kg<br>75 % of training max         |                                                  | J                |                                                  |                        |                | Bench                                                                                                    |
|                                     |                     |                           | 4 reps at 95 kg<br>85 % of training max         |                                                  | J                | <b>Training Max</b>                              |                        | 112,5 kg       |                                                                                                    |
| 10. Jan 2019                        |                     |                           | 4 reps at 95 kg<br>85 % of training max         |                                                  | J.               | WORKING SETS                                     |                        |                |                                                                                                    |
| 100%                                |                     | 4 day                     | 4 reps at 95 kg<br>85% of training max          |                                                  | J.               | 8 reps at 72.5 kg<br>65 % of training max.       |                        | J              | 9/07/2018 30/07/2018 19/08/2018 10/09/2018 06/10/2018 26/10/2018<br>Deadift                                                |
|                                     |                     |                           | 5 reps at 90 kg<br>80 % of training max         |                                                  | √                | 6 reps at 85 kg                                  |                        | J              | $\sim$                                                                                                    |
| 2 Jan 2019<br>100 %                 |                     | 4 day                     | 6 reps at 85 kg<br>75 % of training max         |                                                  | J.               | 75 % of training max.<br>4 reps at 95 kg         |                        |                |                                                                                                    |
| 26 Oct 2018<br>45.83%               |                     | 4 day                     | 7 reps at 80 kg<br>70 % of training max.        |                                                  | s                | 85 % of training max<br>it 95 kg<br>aining max   |                        | Failed         |                                                                                                    |
| 20 Oct 2018<br>60%                  |                     | 5 day                     | 10 / 8+ reps at 72.5 kg<br>65 % of training max |                                                  | $\epsilon$       | 4 reps at 95 kg<br>85 % of training max          |                        | J              | 9/07/2018 30/07/2018 19/08/2018 10/09/2018 06/10/2018 26/10/2018<br><b>Overhead Press</b>                                  |
| 14 Oct 2018<br>60%                  |                     | 5 day                     |                                                 | 21 reps would mean a new all time PR of 122.5 kg |                  | 5 reps at 90 kg<br>80 % of training max          |                        | J              |                                                                                                    |
| 6 Oct 2018<br>100%                  |                     | 5 day                     |                                                 |                                                  | Done             | 6 reps at 85 kg<br>75 % of training max.         |                        |                |                                                                                                    |
| 22 Sep 2018<br>100 %                |                     | 5 day.                    | ٠                                               | $\overline{2}$                                   | 3                | 7 reps at 80 kg<br>70 % of training max.         |                        |                | 9/07/2018 30/07/2018 19/08/2018 10/09/2018 06/10/2018 26/10/2018<br>Squat                                                  |
| 17 Sep 2018<br>25%                  |                     | 4 day                     | 4                                               | ABC<br>5                                         | DEF<br>6         | 10 / 8+ reps at 72.5 kg<br>65 % of training max  |                        |                |                                                                                                    |
| 10 Sep 2018                         |                     |                           | 0H1                                             | <b>JKL</b>                                       | MNO              | 21 reps would mean a new all time PR of 122.5 kg |                        |                |                                                                                                    |
| 100 %<br>3 Sep 2018                 |                     | 4 day                     | 7<br>PORS                                       | 8<br><b>TUV</b>                                  | 9<br><b>WXYZ</b> |                                                  |                        |                |                                                                                                    |
| 100%<br>冥<br><b>Manager Product</b> | áú<br>Plaza program | A day<br>€<br>Polices     |                                                 | $\Omega$                                         | $\sqrt{X}$       | 冥<br><b>Manager Product</b>                      | áÚ<br><b>Bennessen</b> | 6<br>Postings. | 9/07/2018 30/07/2018 19/08/2018<br>10/09/2018 06/10/2018 26/10/2018<br>€<br>F<br>аĩ<br><b>Manager Product</b><br>Postinger |

Obrázek 23 / Popsané funkcionality na screenech

## 4.2.3 Gymatic Workout Tracker

Gymatic je multifunkční tréninkový deník, který umožňuje sledování různých druhů pohybů jako je např. silový trénink, hiit (vysoce intenzivní intervalový trénink) anebo běh. Aplikace nabízí množství předpřipravených tréninků a také vytvoření vlastních. Dále umožňuje stopování času mezi sériemi a ošetřené možnosti vstupu polí. Zajímavá funkce je výpočet spálených kalorií na základě zadaných údajů o váze, výšce, věku a údajů z Apple Watch, které jdou poté sdílet přímo do aplikace Zdraví od Applu. V rámci vlastního tréninku je možné absolvovat různé výzvy proti ostatním uživatelům což přidává do aplikace sociální rozměr. Ukázka z uživatelského rozhraní této aplikace je na Obrázku 24.

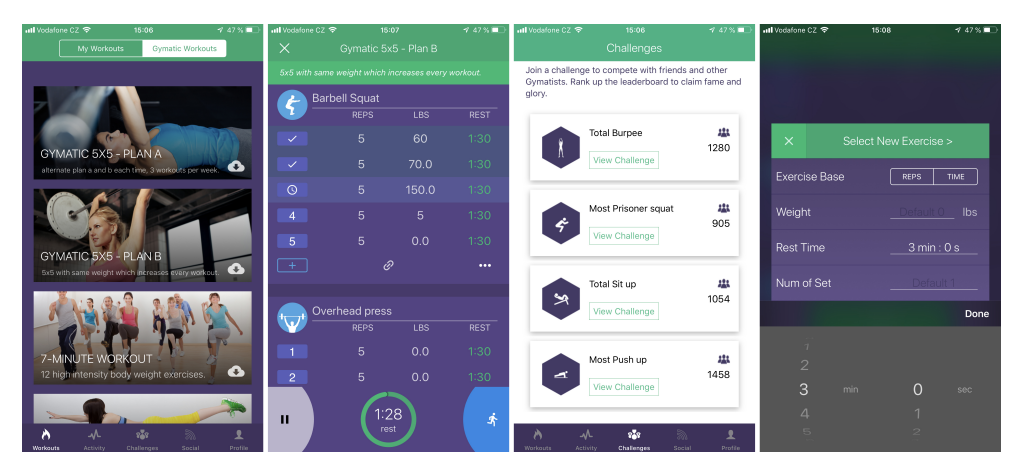

Obrázek 24 / Popsané funkcionality na screenech

# 4.3 System Usability Scale

Kromě metody Interview byla použita metoda System Usability Scale. Metoda byla prováděna podle popisu v teoretické části. Umožňuje vyjádřit uživatelský zážitek v bodovém ohodnocení. Pro vyjádření souhrnného ohodnocení z tohoto vzorku uživatelů pro každou aplikaci byl použit aritmetický průměr. Kompletní výsledky testování za každou aplikaci jsou uvedeny v příloze "výsledky testu.xlsx". Vyhodnocení a interpretace výsledků probíhá tak, že pokud je výsledek 68 bodů, tak je použitelnost průměrná, pokud systém obdržel bodů 80 je použitelnost výborná a pokud má pod 50, tak je systém nepoužitelný a je nutná úprava. Z výsledků tedy vyplívá, že všechny testované aplikace hodnotili uživatelé jako použitelné, viz. Tabulka 1.

| Název aplikace                | Aritmetický průměr bodů | Slovní hodnocení |
|-------------------------------|-------------------------|------------------|
| <b>Strong Workout Tracker</b> | 72,6                    | Nadprůměrné      |
| nSuns 5/3/1                   | 74,5                    | Nadprůměrné      |
| Gymaholic Workout Tracker     | 71,0                    | Nadprůměrné      |
| Gym workout planner           | 69,9                    | Nadprůměrné      |
| Gym Horn: Workout Log         | 68,3                    | Průměrné         |

Tabulka 1 / Výsledky

# 4.4 Metoda Interview

Seznam vhodných funkcionalit byl vypracován na základě uživatelského průzkumu požadavků metodou Interview. Všichni participanti byli před začátkem testování seznámeni s rozsahem testované oblasti a motivací pro jeho uskutečnění. Interview probíhalo polo-strukturovanou formou Jednotlivým uživatelům byly předvedeny všechny aplikace a v průběhu procházení aplikace uživatelem byly následně pokládány tyto základní otázky:

- Co se Vám na této aplikaci líbí?
- Co byste na této aplikaci zlepšil?
- Jaké funkce by měla mít tréninková aplikace podle Vás?

V průběhu testu pak byly velmi často pokládány další doplňující otázky související s aktuálním děním a chováním uživatele. Odpovědi uživatelů byly zaznamenávány pro seznam vhodných funkcionalit.

# 4.4.1 Nedostatky tréninkových aplikací

Mezi uživateli nejčastěji zmiňované nedostatky v uživatelských rozhraních analyzovaných tréninkových aplikací patřilo: nedostupnost spuštění tréninku na domovské obrazovce aplikace, špatná struktura tréninkového deníku, neošetření relevantních vstupů pro input

pole, nemožnost označit série jako neúspěšné v případě, že nebyl proveden požadovaný počet opakování a neumožňuje odklad tréninku v případě jeho reálného neuskutečnění.

#### 4.4.2 Seznam vhodných funkcionalit

Podobné a opakující odpovědi od různých uživatelů byly přepsány do formalizované věty a byl zaznamenáván počet jejího opakování během testování u všech uživatelů. Seznam vhodných funkcionalit seřazený dle počtu shodných odpovědí od všech uživatelů je v následujícím seznamu, tabulku včetně počtu shodných odpovědí pak v příloze "výsledky testů.xlsx" na listu "Sběr uživatelských požadavků".

- Aplikace nabízí spuštění tréninku z úvodní obrazovky aplikace.
- Aplikace měří čas mezi sériemi a včas upozorňuje na konec pauzy.
- Aplikace obsahuje databázi cviků, v níž lze filtrovat.
- Rozložení ovládacích prvků aplikace odpovídá Design Guidelines.
- Aplikace umožňuje přidání cviku do databáze cviků.
- Vstupní pole mají adekvátní možnosti vstupu, tak aby se zabránilo chybě uživatele. Např. číselné pole používá numerickou klávesnici, stepper nebo picker.
- Aplikace zobrazuje vývoj změny síly v grafu za cyklus i za celou dobu používání.
- Aplikace motivuje uživatele k dalším tréninkům např. nastavením vlastních cílů a upozorněním na milníky odcvičených dní.
- Aplikace umožňuje zadání a sledování tělesných mír.
- Aplikace umožňuje orientační výpočet energetické náročnosti tréninku a jeho sdílení do Aplikace zdraví.
- Aplikace umožňuje posunout tréninkový blok, pokud uživatel neodcvičí trénink v daný den
- Aplikace umožňuje nastavit režim opakující se rutiny a také volný režim
- Aplikace umožňuje označit neúspěšnou sérii.
- Aplikace využívá 3D Touch na ikoně ve Springboard pro rychlé možnosti.

# 4.5 Vlastní návrh uživatelského rozhraní tréninkové aplikace

Návrh nového uživatelského rozhraní byl proveden na základě vytvořeného seznamu vhodných funkcionalit. Prototyp aplikace byl vytvořen v programu Sketch ve velikosti současného modelu iPhonu XS a je dostupný jako příloha "prototyp.sketch". Prototyp obsahuje nejdůležitějších 10 navzájem provázaných obrazovek a možná navigace je znázorněna pomocí šipek, které vedou od aktivních ovládacích prvků na jednotlivé obrazovky. Dále byly vytvořeny exporty z nástroje ve formátu PDF, které jsou dostupné jako příloha "export.pdf". Vytvořené obrazovky budou níže popsány. Navržené uživatelské rozhraní z větší části vychází z design guidelines platformy iOS a využívá typické systémové lišty záložek jako je vidět na Obrázku č.25.

Domovská obrazovka je umístěna vlevo pod ikonou trénink a na aktuálním sketchi má nadpis "Moje rutina". Tato obrazovka obsahuje seznam naplánovaných tréninků s informacemi o základních cvicích, zvedané váze a počtu opakováních a sériích. Ikona v pravém horním rohu vede do nastavení plánování tréninků, tato obrazovka ale v prototypu není obsažena.

Další obrazovka z leva s nadpisem "Profil" obsahuje cesty na statistiku maximálních tréninkových výkonů a přehled milníků ve cvičení. Další obrazovka s nadpisem "Historie" zobrazuje přehled odcvičených tréninků, rozvržení vychází z domovské obrazovky s tréninky naplánovanými. V pravém horním rohu je ikona pro filtrací nad daty z této obrazovky. Dále následuje "Databáze cviků" ve, které by mělo jít fulltextově vyhledávat, přidávat nové cviky skrz ikonu v pravé horní části a zobrazovat detaily jednotlivých cviků.

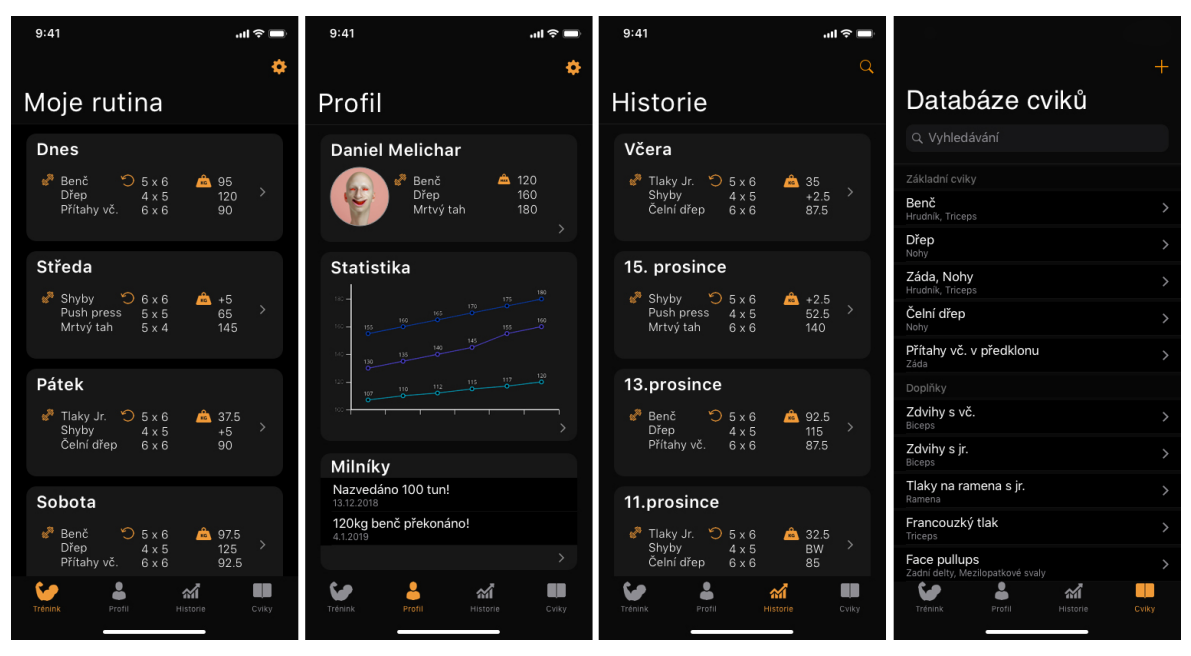

Obrázek 25 / Lišta záložek na 4 základních obrazovkách

Z domovské obrazovky je možné zobrazit detail jednotlivých tréninků, a to je možné vidět na Obrázku 26. Na levé straně je pouhý detail ještě nespuštěného tréninku, trénink lze spustit tlačítkem v pravém horním rohu. Po spuštění tréninku se začne stopovat čas a na základě vyplněných sérií a údajů uživatele v profilu je vypočítána energetická náročnost tréninku a nazvedaná kila. Uživateli je umožněno přidat cviky z databáze a, nebo doplňkové odebrat.

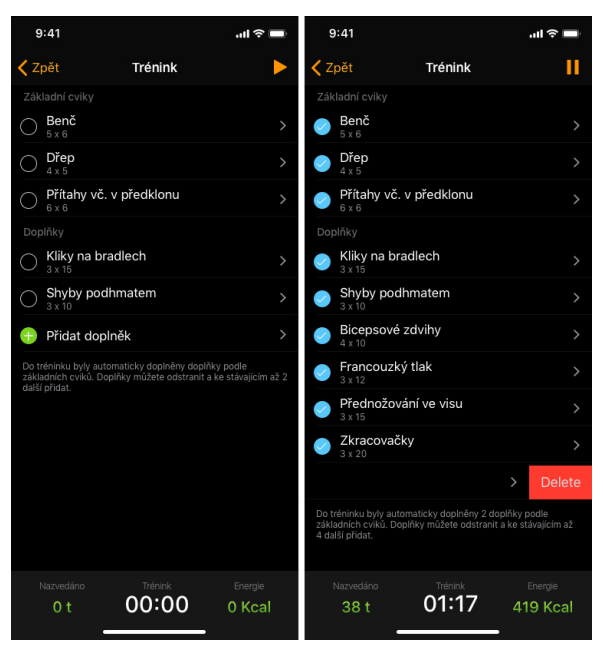

Obrázek 26 / Detail tréninku

Skrz řádky cviků je možný přístup do přehledu sérií, který je možné vidět na Obrázku 27. Úspěšná série je označená ikonou, jak je vidět v pravé části.

| 9:41                        |                                                                                                    | $m \approx 1$      | 9:41                        |                                                                                                    | $m \approx 1$           | 9:41               | $m \approx 1$      |
|-----------------------------|----------------------------------------------------------------------------------------------------|--------------------|-----------------------------|----------------------------------------------------------------------------------------------------|-------------------------|--------------------|--------------------|
| <b>く</b> Zpět               | Benč                                                                                                    |                    | <b>く</b> Zpět               | Benč                                                                                                    |                         | <b>く</b> Zpět      | Benč               |
| Rozcyjčovací Série          |                                                                                                    |                    | Rozcvičovací Série          |                                                                                                    |                         | Rozcvičovací Série |                    |
| 10 x 20 Kg                  |                                                                                                    | $\checkmark$       | 10 x 20 Kg                  |                                                                                                    |                         | 10 x 20 Kg         | $\checkmark$       |
| 10 x 50 Kg                  |                                                                                                    | $\checkmark$       | 10 x 50 Kg                  |                                                                                                    |                         | 10 x 50 Kg         |                    |
| 7 x 70 Kg                   |                                                                                                    | $\checkmark$       | 7 x 70 Kg                   |                                                                                                    |                         | 7 x 70 Kg          | $\checkmark$       |
| $5 \times 80$ Kg            |                                                                                                    | $\checkmark$       | 5 x 80 Kg                   |                                                                                                    |                         | $5 \times 80$ Kg   | $\checkmark$       |
| Pracovní série              |                                                                                                    |                    | Pracovní série              |                                                                                                    |                         | Pracovní série     |                    |
| $5 \times 90$ Kg            |                                                                                                    | $\checkmark$       | 5 x 90 Kg                   |                                                                                                    |                         | 5 x 90 Kg          | $\checkmark$       |
| 5 x 90 Kg                   |                                                                                                    |                    | 5 x 90 Kg                   |                                                                                                    |                         | $5 \times 90$ Kg   | $\checkmark$       |
| 5 x 90 Kg                   |                                                                                                    |                    | 5 x 90 Kg                   |                                                                                                    |                         | 5 x 90 Kg          | $\checkmark$       |
| $5 \times 90$ Kg            |                                                                                                    |                    | 5 x 90 Kg                   |                                                                                                    |                         | $5 \times 90$ Ka   |                    |
| 5 x 90 Kg                   |                                                                                                    |                    |                             |                                                                                                    | $\rightarrow$<br>Smazat | 5 x 90 Kg          | $\checkmark$       |
| Přidat sérii                |                                                                                                    |                    | Přidat sérii<br>$+$         |                                                                                                    |                         |                    | Normální série     |
|                             | Můžete přidat maximálně další 2 pracovní série. Na výběr je<br>klasická série nebo AMRAP. AMRAP je série se 70% aktuálního<br>maxima pro jedno opakování a na maximální počet opakování. |                    |                             | Můžete přidat maximálně další 2 pracovní série. Na výběr je<br>klasická série nebo AMRAP, AMRAP je série se 70% aktuálního<br>maxima pro jedno opakování a na maximální počet opakování. |                         |                    | <b>AMRAP Série</b> |
| Nazvedáno<br>2 <sub>t</sub> | Pauza<br>00:48                                                                                                    | Energie<br>66 Kcal | Nazvedáno<br>0 <sub>t</sub> | Pauza<br>00:00                                                                                                    | Energie<br>0 Kcal       |                    | Zrušit             |
|                             |                                                                                                    |                    |                             |                                                                                                    |                         |                    |                    |

Obrázek 27 / Přehled sérií

# 4.5.1 Uživatelské testování vlastního návrhu

Navrhované uživatelské rozhraní bylo podrobeno stejně jako analyzované aplikace podrobeno uživatelskému testování metodou Interview a metodou System Usability Scale. Testování vlastního návrhu proběhlo na vzorku 5 uživatelů z 20 zúčastněných při předchozím testování.

# 4.5.1.1 Interview

Testovaný vlastní návrh uživatelského rozhraní byl přijat vcelku kladně. Uživatelé měli minimum výtek a UI jednotně hodnotili jako přehledné a jednoduché. Uživatelé nejčastěji kritizovali estetickou přitažlivost ikon a někteří i příliš tmavé barevné provedení. Problém s ikonami je snadno řešitelný náhradou stávajících ikon za lepší a propracovanější, aktuální ikony byly zvoleny s ohledem na dostupné zdroje. Problém s odstínem uživatelského rozhraní lze řešit možností uživatelsky nastavitelného schématu z nabídky v nastavení profilu. Na Obrázku 28 je možné vidět příklad světlého barevného provedení.

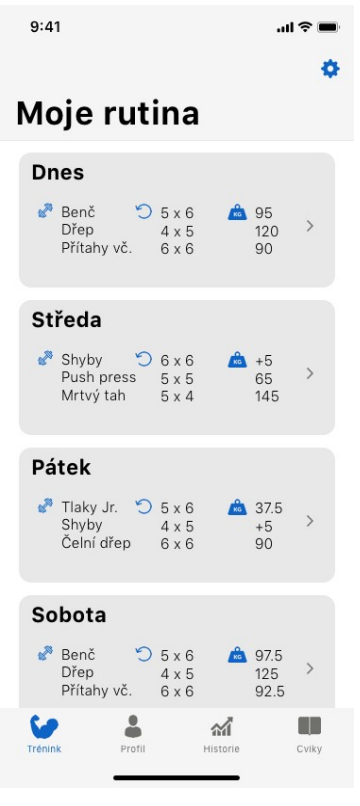

Obrázek 28 / Světlé schéma

# 4.5.1.2 System Usability Scale

Pro testování System Usability Scale byly použity naprosto shodné otázky jako při analýze tréninkových aplikací. Navržené uživatelské rozhraní získalo v průměru 85,6 bodů což se dá interpretovat dle tabulky pro vyhodnocení jako výborná použitelnost. Výsledek testu je ale ovlivněn tím, že požadavky byly získány od stejných lidí. Kompletní výsledky testování za každou aplikaci jsou uvedeny v příloze "výsledky testu.xlsx". Porovnání jednotlivých aplikací za SUS je v Tabulce 2.

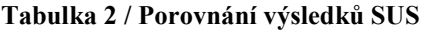

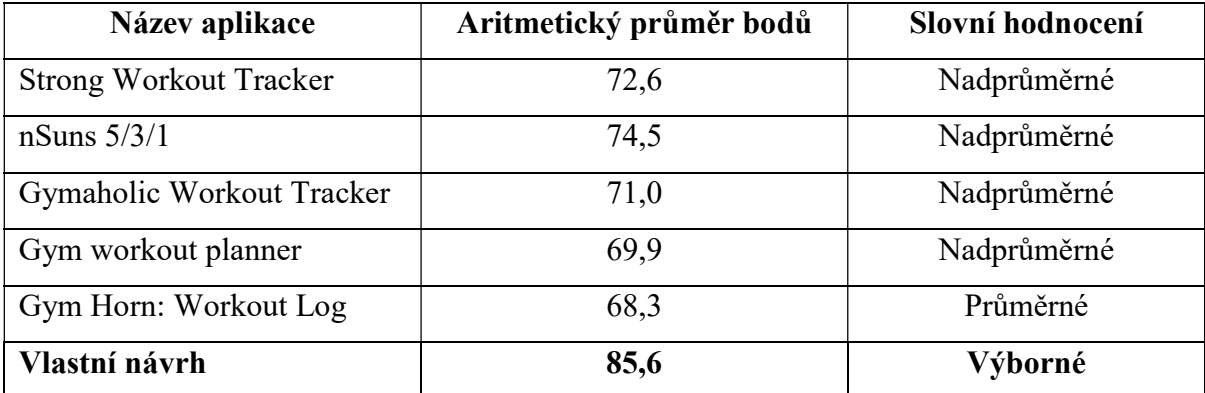

# 5 Závěr

V teoretické části byla sepsána rešerše z oblasti použitelnosti, UX a jejich testování, dále pak o metodách návrhu uživatelského rozhraní pro mobilní zařízení a systému iOS. Nabyté znalosti byly využity pro realizaci praktické části. Motivace pro vytvoření tohoto tématu byl relativní nedostatek kvalitních tréninkových aplikací, pro vedení tréninku a jeho historie.

V praktické části byly k analýze vybrány kvalitnější stávající aplikace podle uživatelských hodnocení a výběru redaktorů. Tyto aplikace byly podrobeny uživatelskému testování s pomocí metod Interview a System Usability Scale. Na základě výstupů z těchto metod byl vypracován seznam vhodných funkcionalit a krátký přehled aktuálních nedostatků v UI stávajících aplikací.

Dále byl vytvořen prototyp nové tréninkové aplikace pro mobilní telefon iPhone běžícím na operačním systém iOS. Tento prototyp byl znovu podroben uživatelskému testování za použitím stejných metod jako u stávajících aplikací na vzorku 5 uživatelů z původních 20. Připravený návrh byl participanty relativně dobře přijat a výsledná kritika nebyla zaměřena na použitelnost nebo rozložení ovládacích prvků. Někteří uživatelé měli pouze připomínky k tmavšímu schématu UI a pro některé ne příliš esteticky přitažlivými ikonami. Možné řešení těchto problémů již bylo navrženo ve vlastní práci. V případě barevného schématu není problém nechat uživatele vybrat v nastavení profilu např. ze 2 předpřipravených kdy jedno může být tmavší a druhé světlejší viz Obrázek 28. A ikony je možné nahradit estetičtějšími a propracovanějšími.

Podle výstupů z uživatelského testování je tedy vytvořené UI použitelné a bylo by jej možné použít při vývoji nové funkční tréninkové aplikace pro systém iOS.

# 6 Seznam použitých zdrojů

LIDWELL, William, Kritina HOLDEN a Jill BUTLER. Univerzální principy designu. Brno. Computer Press, 2011. ISBN 9788025135402.

Apple Inc. Human Interface Guidelines iOS. Apple Inc. [online]. 2018 [cit. 2018-02-18]. Dostupné z: https://developer.apple.com/ios/human-interface-guidelines/overview/themes/

User Interface Design Basics [online]. USA: www.usability.gov, 2018 [cit. 2018-08-28]. Dostupné z: https://www.usability.gov/what-and-why/user-interface-design.html

An Introduction to Usability [online]. USA: https://www.interaction-design.org, 2018 [cit. 2018-08-28]. Dostupné z: https://www.interaction-design.org/literature/article/anintroduction-to-usability

Ergonomics of human-system interaction [online]. 2018: iso.org, 2018 [cit. 2018-08-28]. Dostupné z: https://www.iso.org/standard/63500.html

What is usability? [online]. USA: www.interaction-design.org, 2018 [cit. 2018-08-28]. Dostupné z: https://www.interaction-design.org/literature/topics/usability

What Does Usability Mean: Looking Beyond 'Ease of Use' [online]. USA: www.wqusability.com, 2018 [cit. 2018-08-28]. Dostupné z: http://www.wqusability.com/articles/more-than-ease-of-use.html

Usability Testing Demystified [online]. USA: alistapart.com/, 2009 [cit. 2018-08-28]. Dostupné z: https://alistapart.com/article/usability-testing-demystified

System Usability Scale (SUS) [online]. USA: www.usability.gov, 2018 [cit. 2018-08-28]. Dostupné z: https://www.usability.gov/how-to-and-tools/methods/system-usabilityscale.html

Defining and Measuring Usability and UX. The Big Difference Between Usability and UX [online]. USA: webdesignledger.com, 2017 [cit. 2018-08-28]. Dostupné z: https://webdesignledger.com/defining-and-measuring-usability-and-ux/#4bef342648

User Experience Design [online]. USA: semanticstudios.com, 2004 [cit. 2018-08-28]. Dostupné z: http://semanticstudios.com/user\_experience\_design/

Třídění karet (card sorting) [online]. CZ: 100metod.cz, 2018 [cit. 2018-08-28]. Dostupné z: http://100metod.cz/post/156672833539/22-třídění-karet-card-sorting

PAVLÍČEK, Josef a Karolína SOLANSKÁ. Interakce člověk počítač. CZ, 2017. Skripta. Česká zemědělská univerzita v praze.

What is prototype? [online]. USA: https://searcherp.techtarget.com, 2018 [cit. 2018-08- 29]. Dostupné z: https://searcherp.techtarget.com/definition/prototype

Electronic Ways - Software Development Life Cycle [online]. USA: online, 2019 [cit. 2019-03-06]. Dostupné z: http://electronicways.com/software-development-life-cycle/

Interaction design - UX research communication, infromal usability testing. Interaction design - UX research communication, infromal usability testing [online]. USA: Interaction design, 2019 [cit. 2019-03-06]. Dostupné z: https://www.interactiondesign.org/literature/article/ux-research-communication-informal-usability-tests

Reserch Methology - Interviews. Reserch Methology [online]. USA: online, 2019 [cit. 2019-03-06]. Dostupné z: https://research-methodology.net/research-methods/qualitativeresearch/interviews/

MORSON, Sian. Designing for iOS with Sketch. USA: Apress, 2015. ISBN 1484214595.

LIDWELL, William, Kritina HOLDEN a Jill BUTLER. Univerzální principy designu. Brno. Computer Press, 2011. ISBN 9788025135402.

Fake It Make It: How to Make an App Prototype in 3 Hours. USA: unknown, 2015. ISBN B00X8U2BCY.

Obrázek 4: Vysoké napětí. Pixabay [online]. [cit. 2019-03-10]. Dostupné z: https://pixabay.com/cs/vysoká-napětí-znamení-symbol-24120/

Obrázek 4: Šipky. In: Pixabay [online]. pixabay [cit. 2019-03-10]. Dostupné z: https://pixabay.com/cs/visací-zámek-bezpečnost-blokováno-2143083/

Obrázek 5: Letiště. In: Schroter [online]. Schroter [cit. 2019-03-10]. Dostupné z: http://www.schroter.cz/optesty/otz01vyst/ot06050223.htm

Obrázek 5: Fotbal. In: Schroter [online]. Schroter [cit. 2019-03-10]. Dostupné z: http://www.schroter.cz/optesty/otz01vyst/ot06050223.htm

Obrázek 6: Zámek. In: Pixabay [online]. pixabay [cit. 2019-03-10]. Dostupné z: https://pixabay.com/cs/visací-zámek-bezpečnost-blokováno-2143083/

Obrázek 7: Muž a žena. In: Schroter [online]. USA: Schroter, 2017 [cit. 2019-03-10]. Dostupné z: http://www.lukro.estranky.cz/fotoalbum/pictures-of-mysteria/v-dnesni-dobesymboly-prakticky-pro-cokoli--drive-pro-muze-a-zenu-nebo-mars-a-venusi.html

Obrázek 7: Radiace. In: Euro.cz [online]. CZ: euro.cz, 2017 [cit. 2019-03-10]. Dostupné z: https://zdravi.euro.cz/denni-zpravy/profesni-aktuality/nemocnice-v-brne-ma-unikatniprogram-ochrany-pred-radiaci-468881

Obrázek 8: Laboratoř. In: Supersede [online]. supersede, 2017 [cit. 2019-03-10]. Dostupné z: https://supersede.media/blog/topic/media-city-uk/usability-labs-at-the-landing

Obrázek 18: Electronic Ways - Software Development Life Cycle [online]. USA: online, 2019 [cit. 2019-03-06]. Dostupné z: http://electronicways.com/software-development-lifecycle/